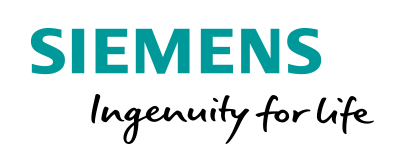

Industry Online Support

**NEWS** 

# Creation of cam disks at runtime for S7-1500T

Library LCamHdl – Advanced cam creation – Additional profiles

**<https://support.industry.siemens.com/cs/ww/en/view/105644659>**

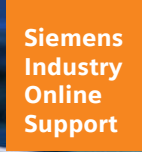

 $46 -$ 

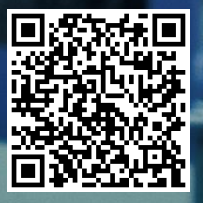

## <span id="page-1-0"></span>**Legal information**

#### **Use of application examples**

Application examples illustrate the solution of automation tasks through an interaction of several components in the form of text, graphics and/or software modules. The application examples are a free service by Siemens AG and/or a subsidiary of Siemens AG ("Siemens"). They are nonbinding and make no claim to completeness or functionality regarding configuration and equipment. The application examples merely offer help with typical tasks; they do not constitute customer-specific solutions. You yourself are responsible for the proper and safe operation of the products in accordance with applicable regulations and must also check the function of the respective application example and customize it for your system.

Siemens grants you the non-exclusive, non-sublicensable and non-transferable right to have the application examples used by technically trained personnel. Any change to the application examples is your responsibility. Sharing the application examples with third parties or copying the application examples or excerpts thereof is permitted only in combination with your own products. The application examples are not required to undergo the customary tests and quality inspections of a chargeable product; they may have functional and performance defects as well as errors. It is your responsibility to use them in such a manner that any malfunctions that may occur do not result in property damage or injury to persons.

#### **Disclaimer of liability**

Siemens shall not assume any liability, for any legal reason whatsoever, including, without limitation, liability for the usability, availability, completeness and freedom from defects of the application examples as well as for related information, configuration and performance data and any damage caused thereby. This shall not apply in cases of mandatory liability, for example under the German Product Liability Act, or in cases of intent, gross negligence, or culpable loss of life, bodily injury or damage to health, non-compliance with a guarantee, fraudulent non-disclosure of a defect, or culpable breach of material contractual obligations. Claims for damages arising from a breach of material contractual obligations shall however be limited to the foreseeable damage typical of the type of agreement, unless liability arises from intent or gross negligence or is based on loss of life, bodily injury or damage to health. The foregoing provisions do not imply any change in the burden of proof to your detriment. You shall indemnify Siemens against existing or future claims of third parties in this connection except where Siemens is mandatorily liable.

By using the application examples you acknowledge that Siemens cannot be held liable for any damage beyond the liability provisions described.

#### **Other information**

Siemens reserves the right to make changes to the application examples at any time without notice. In case of discrepancies between the suggestions in the application examples and other Siemens publications such as catalogs, the content of the other documentation shall have precedence.

The Siemens terms of use [\(https://support.industry.siemens.com\)](https://support.industry.siemens.com/) shall also apply.

#### **Security information**

Siemens provides products and solutions with industrial security functions that support the secure operation of plants, systems, machines and networks.

In order to protect plants, systems, machines and networks against cyber threats, it is necessary to implement – and continuously maintain – a holistic, state-of-the-art industrial security concept. Siemens' products and solutions constitute one element of such a concept.

Customers are responsible for preventing unauthorized access to their plants, systems, machines and networks. Such systems, machines and components should only be connected to an enterprise network or the Internet if and to the extent such a connection is necessary and only when appropriate security measures (e.g. firewalls and/or network segmentation) are in place. For additional information on industrial security measures that may be implemented, please visit [https://www.siemens.com/industrialsecurity.](https://www.siemens.com/industrialsecurity)

Siemens' products and solutions undergo continuous development to make them more secure. Siemens strongly recommends that product updates are applied as soon as they are available and that the latest product versions are used. Use of product versions that are no longer supported, and failure to apply the latest updates may increase customer's exposure to cyber threats.

To stay informed about product updates, subscribe to the Siemens Industrial Security RSS Feed at[: https://www.siemens.com/industrialsecurity.](https://www.siemens.com/industrialsecurity)

## **Table of contents**

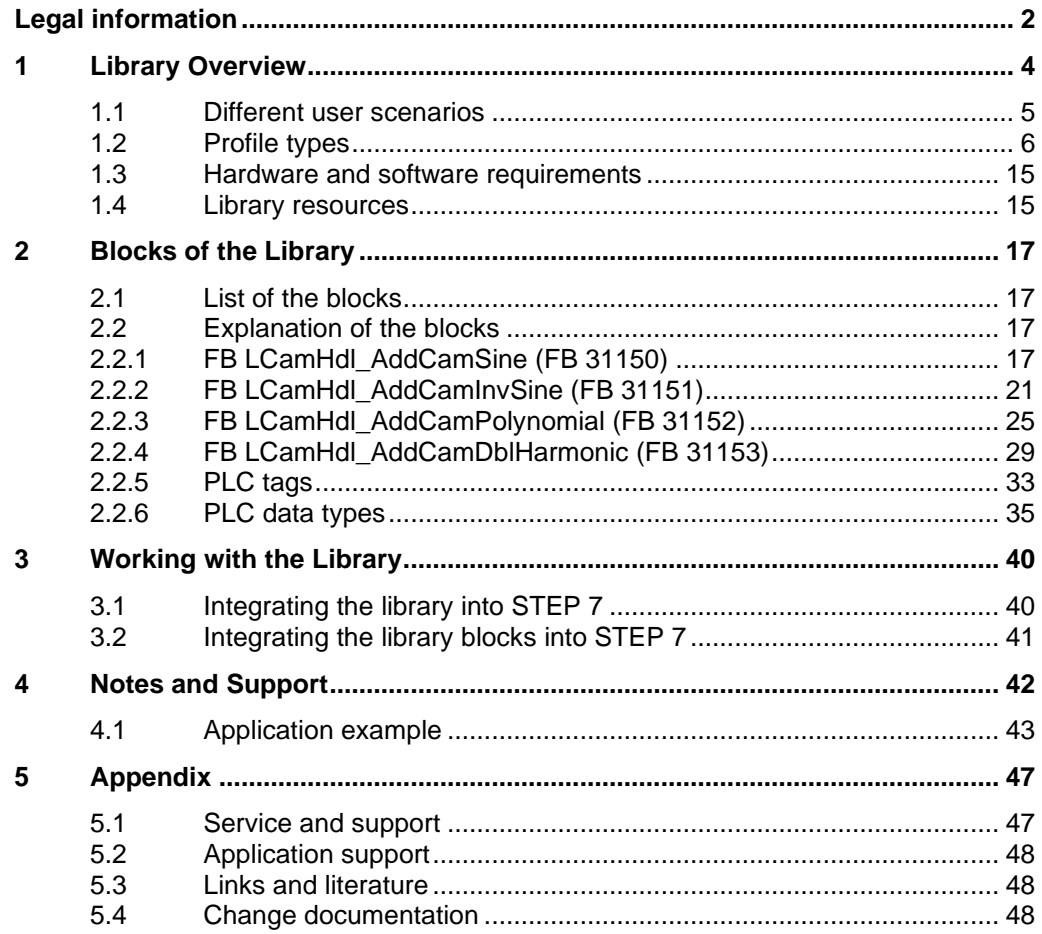

## <span id="page-3-0"></span>**1 Library Overview**

#### **What you get**

This document describes the blocks LCamHdl\_AddCamSine, LCamHdl\_AddCamInvSine, LCamHdl\_AddCamPolynomial and LCamHdl\_AddCamDblHarmonic of the LCamHdl block library. The before mentioned blocks expand the function block LCamHdl\_CreateCamAdvanced by several additional profiles. The block library provides you with the tested code with clearly defined interfaces. They can be used as a basis for your task to be implemented.

A key concern of the document is to describe

- all blocks of the block library
- the functionality implemented through these blocks.

Furthermore, this documentation shows possible fields of application and helps you integrate the library into your STEP 7 project using step-by-step instructions.

**NOTE** Support for the function block LCamHdl CreateCamAdvanced can be found in the manual "LCamHdl Advanced" \2\.

#### **Scope of application**

- STEP 7 Professional V17
- Motion Control V6.0
- S7-1500T CPU as of firmware V2.9

## <span id="page-4-0"></span>**1.1 Different user scenarios**

#### **Possible application(s) for the LCamHdl library**

The present application is to support the user with the configuration of cam disks by applying the laws of motion.

In general, cam disks are electronic gears at a non-constant transition, where, for example, a constant drive motion is converted into a non-constant drive motion by applying the laws of motion.

Within the scope of the SIMATIC S7-1500T, there are two ways to configure cam disks:

- at engineering in the TIA Portal with the help of the cam editor
- at runtime by definition of a cam profile

The present application is dedicated to the configuration of cam disks at runtime.

The SIMATIC S7-1500T makes it possible to generate complex cam disks with n profiles, with n+1 points and / or m single points at runtime. For this, you can freely choose the law of motion for each single element

Figure 1-1: Cam disk consisting of several elements

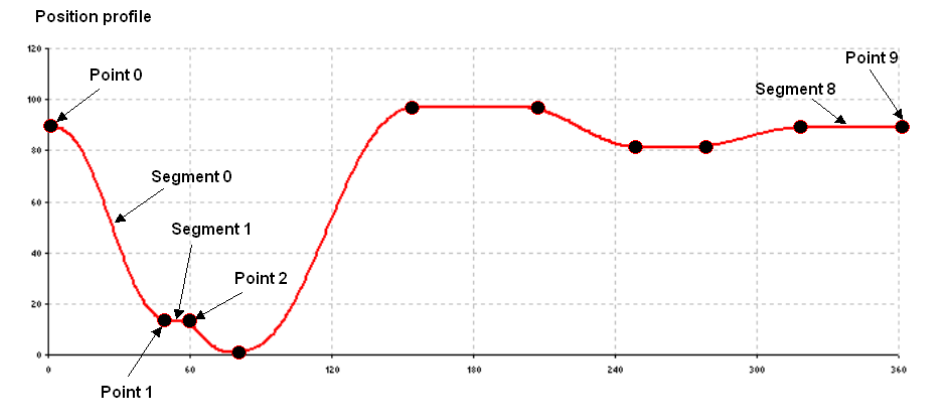

If the working ranges change during the operation of a machine by, for example, a changed length of the product, it is necessary to adapt the motion transitions as well.

#### **NOTE** For further details please refer to the manuals "LCamHdl Basic" \2\ and "LCamHdl Advanced" \2\.

## <span id="page-5-0"></span>**1.2 Profile types**

The function blocks **LCamHdl\_AddCamSine**, **LCamHdl\_AddCamInvSine**, **LCamHdl\_AddCamPolynomial** and **LCamHdl\_AddCamDblHarmonic** of the LCamHdl block library expand the function block **LCamHdl\_CreateCamAdvanced** by the following profiles:

- sine profile
- inverse sine profile (arc sine)
- polynomial profile with and without trigonometric portion
- double harmonic sine profile (cosine<sup>4</sup>)

#### **Sine profile**

A sine element describes a motion according to the sine function. The sine function can be adjusted with the phase angle in the start point and end point, the period length, the amplitude as well as the oscillation zero point (offset). It is also possible to realize an inclined sine element. The incline sine function can be adjusted with the displacement at the start point and end point or the inclination.

#### **Inverse sine (approximated)**

An inverse sine describes a motion according to the arcsine function. The arcsine function is the inverse function of the sine function and is approximated using interpolation points of the arcsine function.

#### **Polynomial with or without trigonometric portion**

A polynomial with trigonometric portion describes a motion according to the polynomial function with trigonometric portion.

#### **Double harmonic element (approximated)**

A double harmonic element describes a motion according to the cosine<sup>4</sup>function. A double harmonic element is approximated using interpolation points of the cosine<sup>4</sup> function.

#### **Overview of the profile types and modes**

Please consider that for the different profile types only certain boundary conditions are supported. All other parameters are not taken into account.

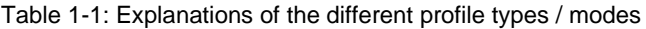

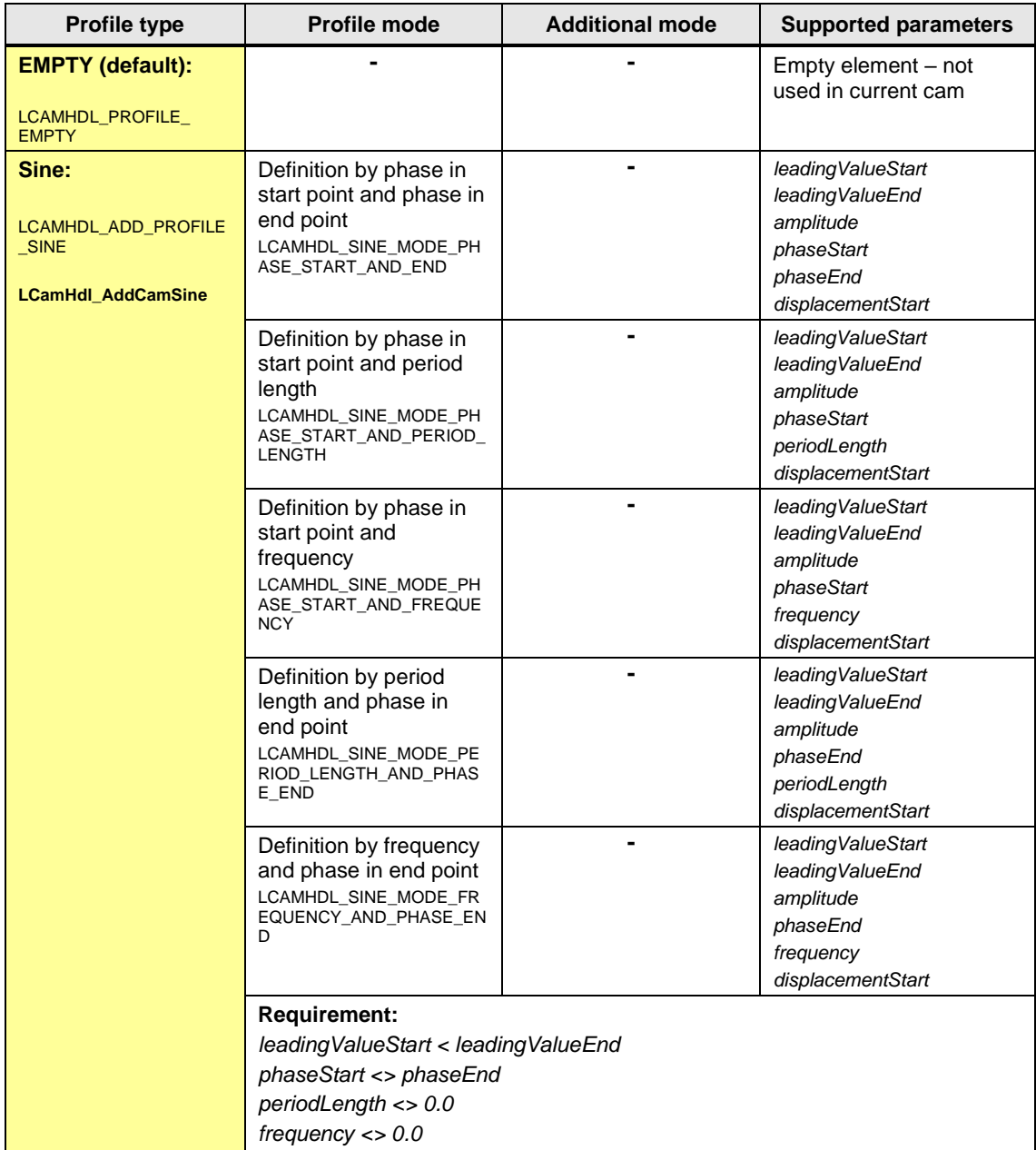

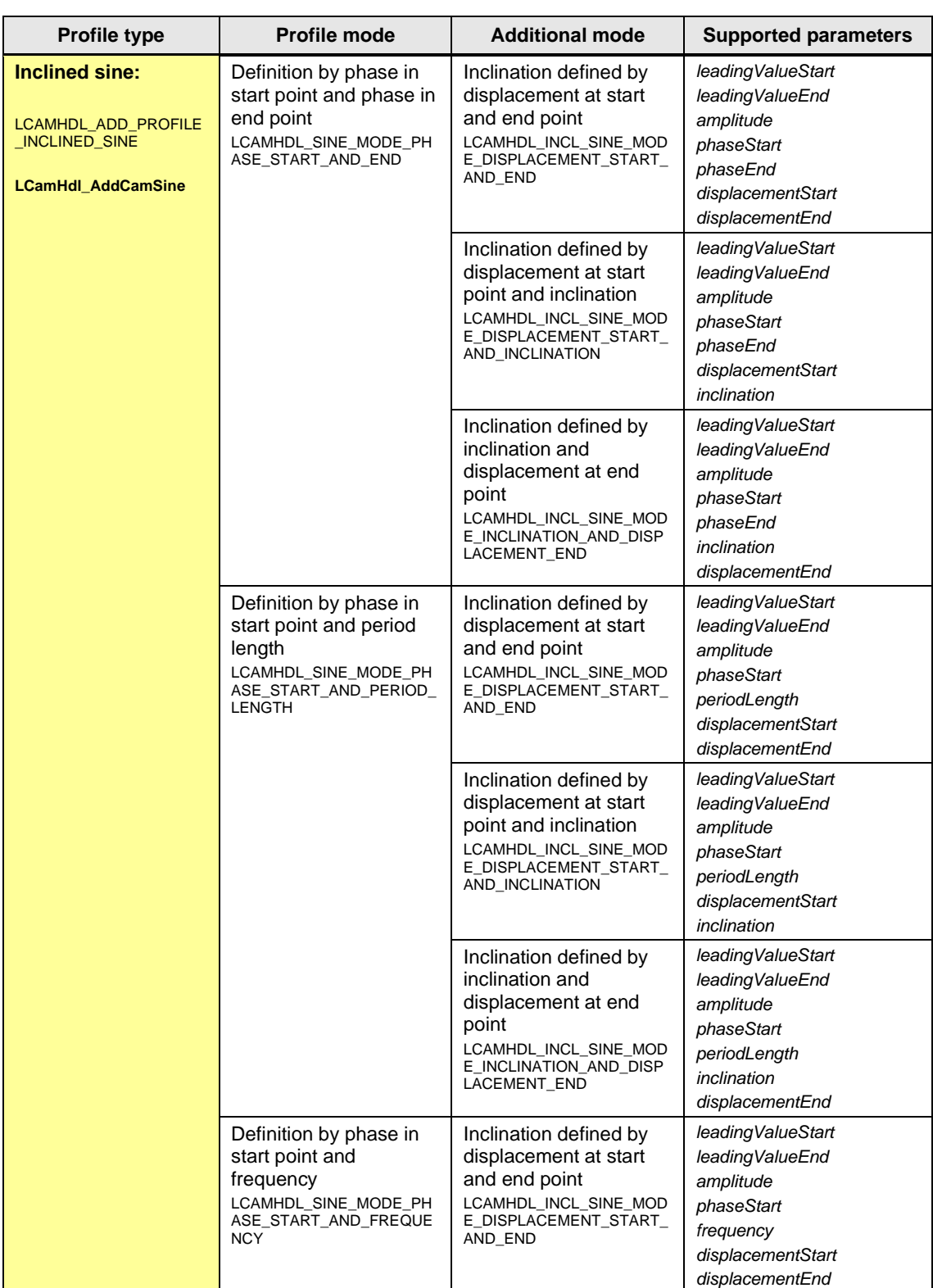

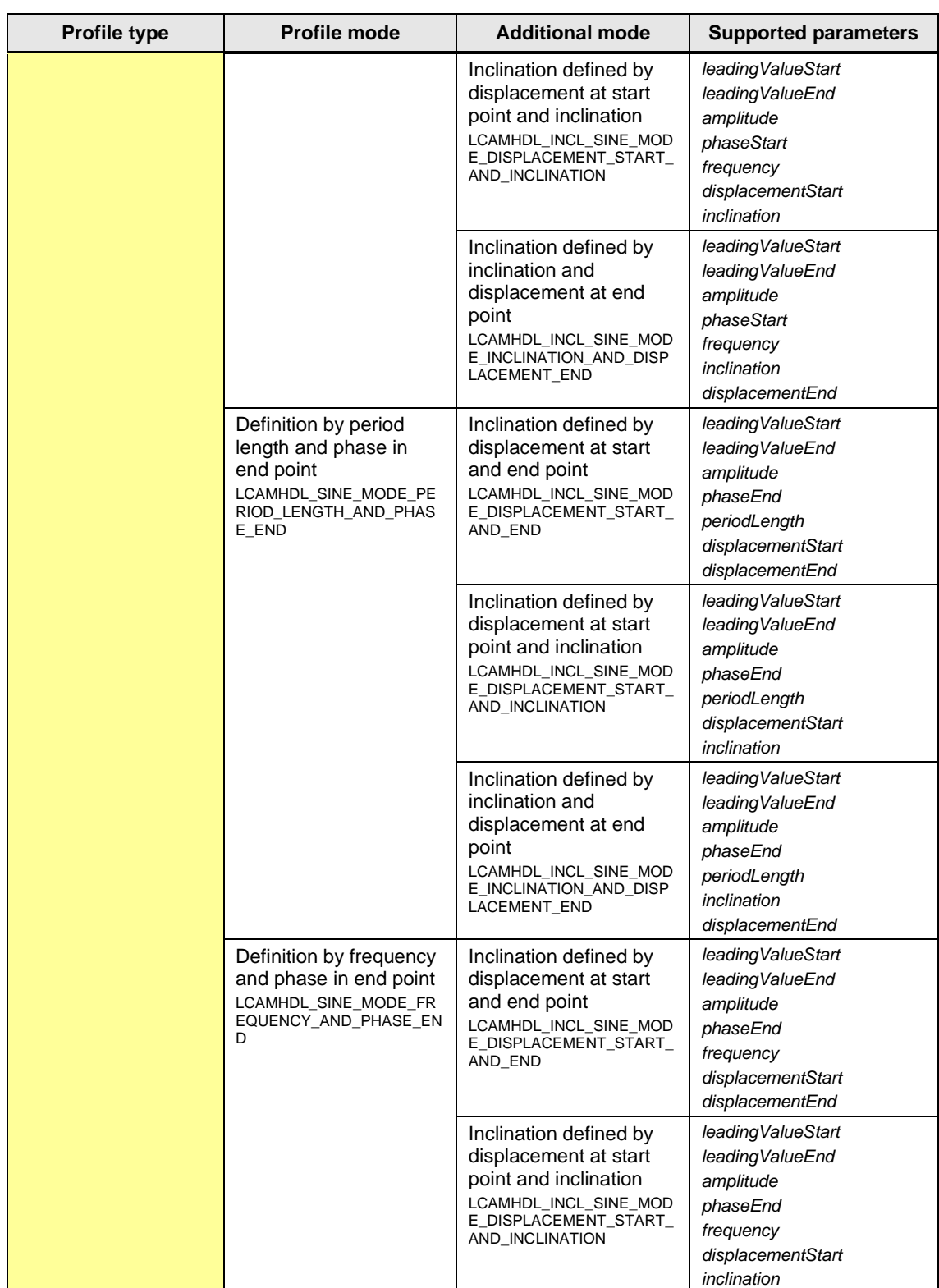

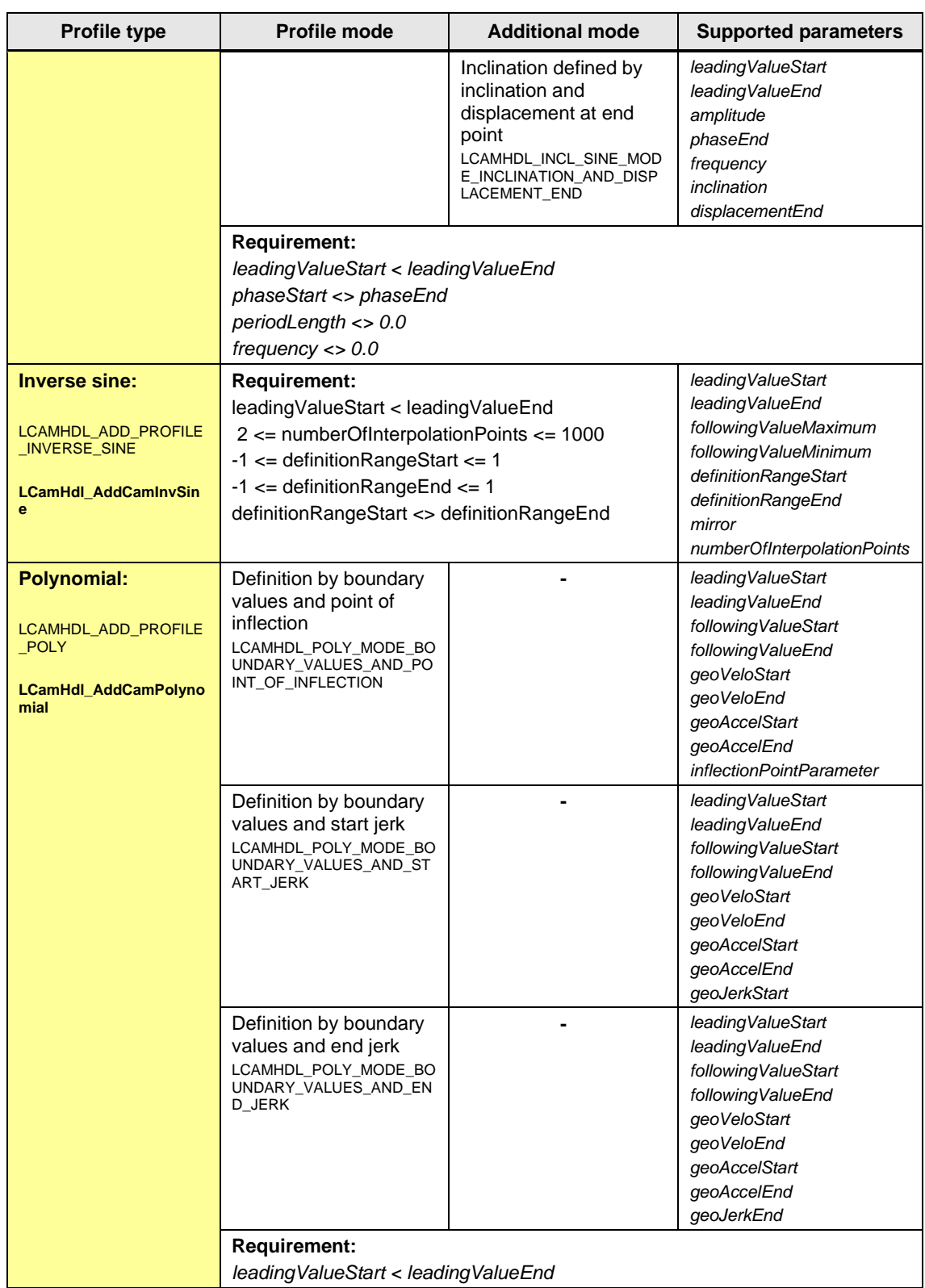

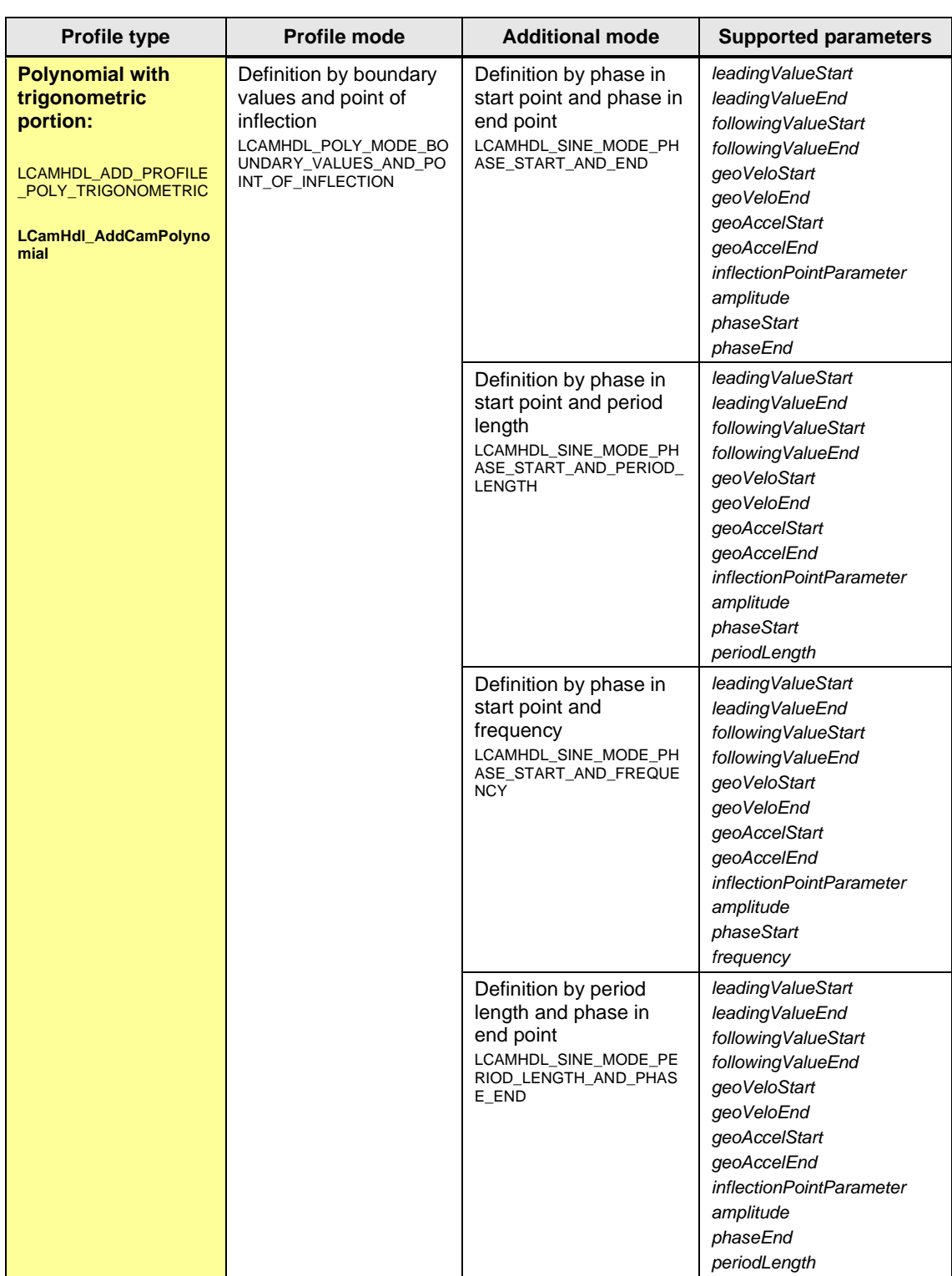

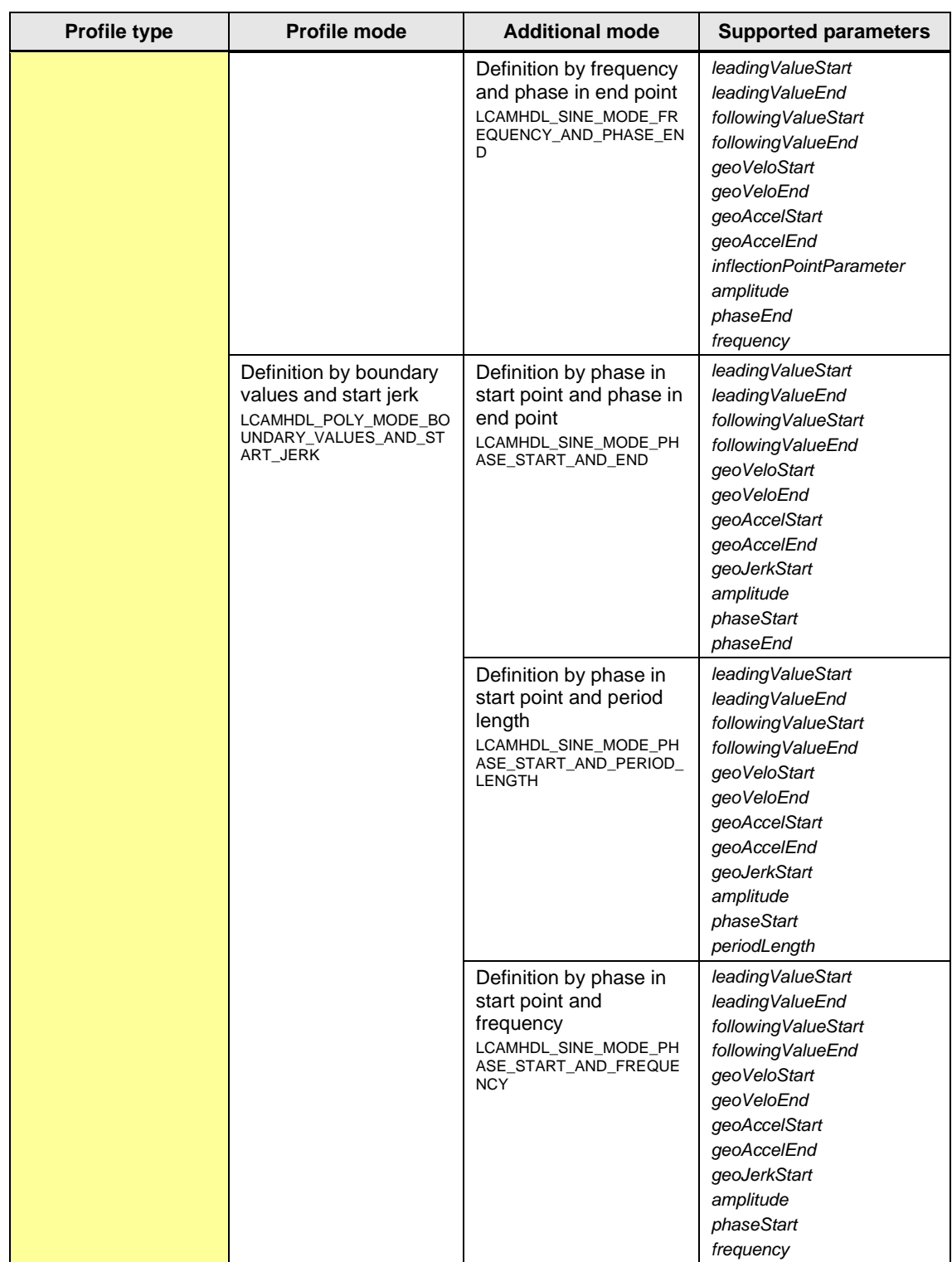

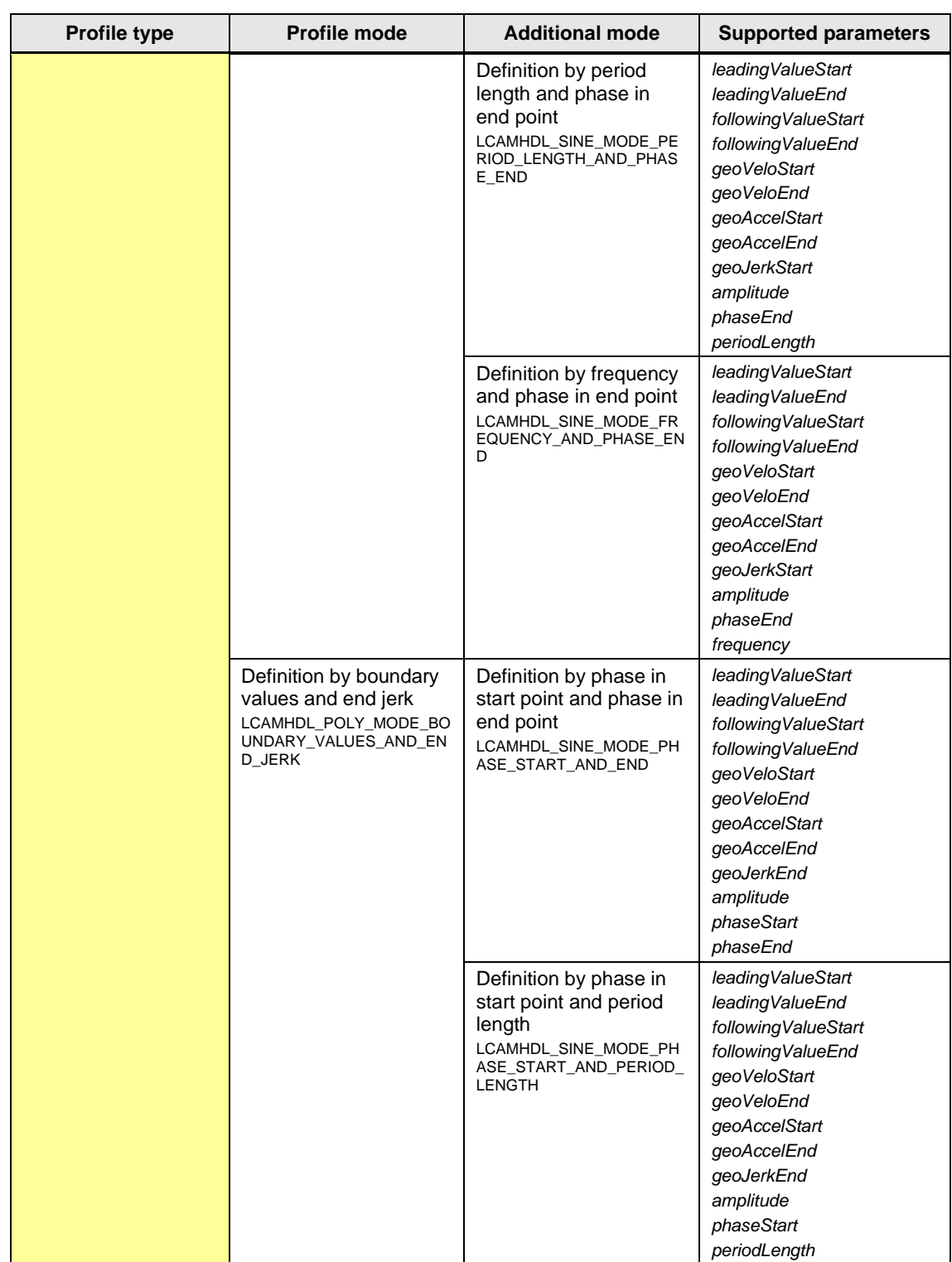

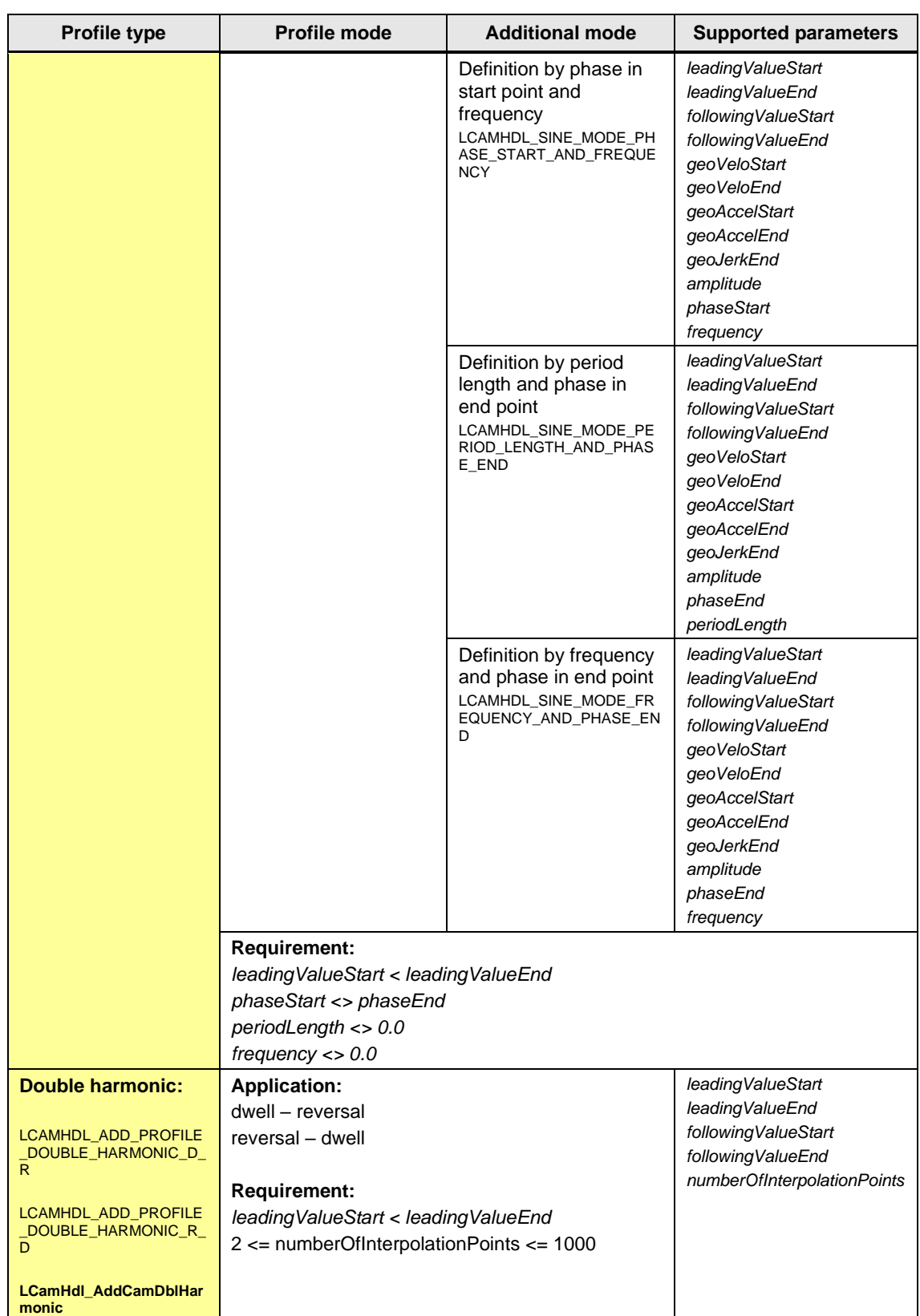

## <span id="page-14-0"></span>**1.3 Hardware and software requirements**

#### **Requirements for this library**

To be able to use the functionality of the library described in this document, the following hardware and software requirements must be met:

#### **Hardware**

Table 1-2

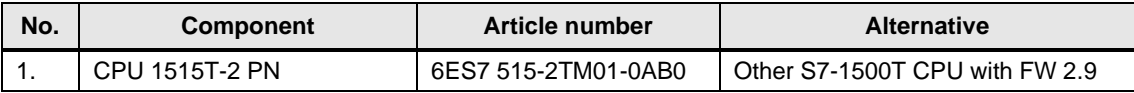

#### **Software**

Table 1-3

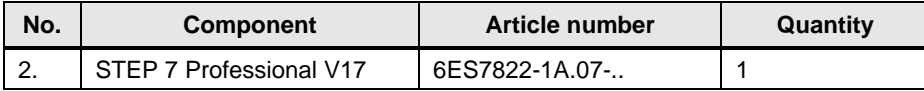

## <span id="page-14-1"></span>**1.4 Library resources**

#### **What will you find in this section?**

The following section gives you an overview of the size of the blocks of the LCamHdl library usable for advanced cam creation in the main and load memory.

#### **Overall size**

The overall size of the blocks of the LCamHdl library usable for advanced cam creation (TO\_Cam or TO\_Cam\_10K) without the LCamHdl\_CreateCamAdvanced function block in the code work-memory is 48 Kbytes, in the data work-memory 12 Kbytes and 688 Kbytes in the load memory.

#### **Size of the individual blocks**

Table 1-4: Size of the blocks<sup>1</sup>

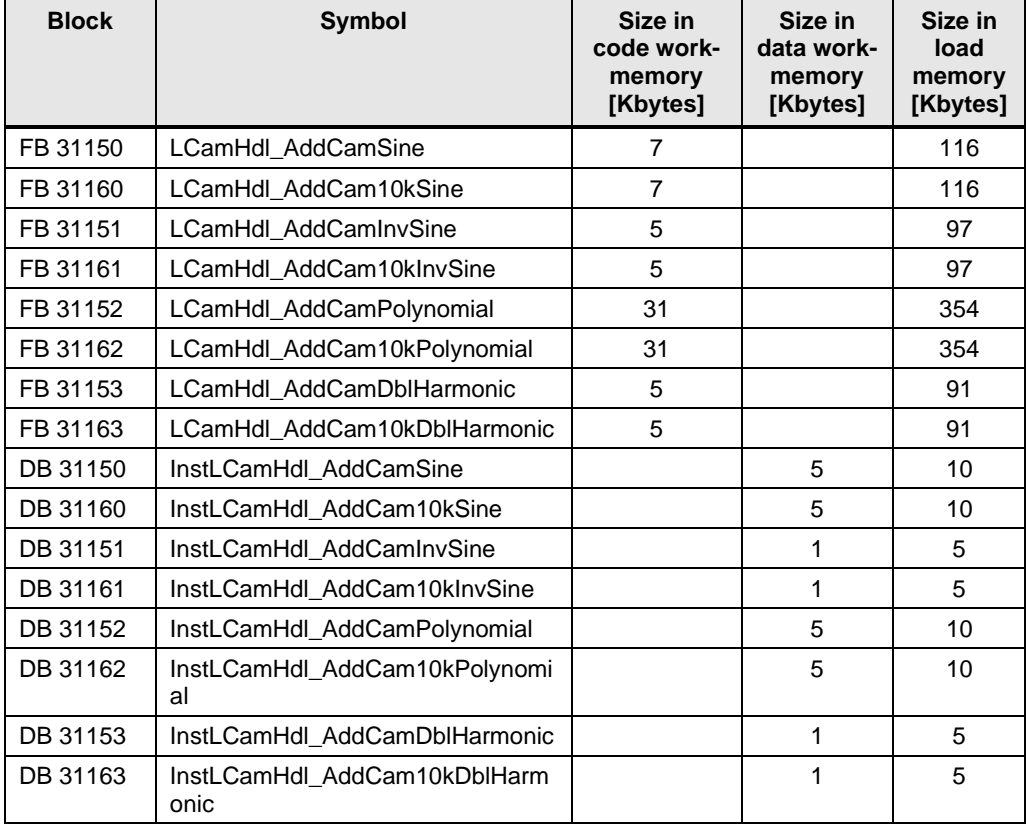

<sup>1</sup> Instance data blocks (prefix InstLCamHdl\_) are not delivered with the library. They will be generated automatically with the call of a function block.

## <span id="page-16-0"></span>**2 Blocks of the Library**

#### **What will you find in this section?**

This chapter lists and explains all blocks of the LCamHdl library usable for advanced cam creation. Before that, however, you are informed of the blocks that are essentially involved in the implementation of the functionality.

## <span id="page-16-1"></span>**2.1 List of the blocks**

The following table lists all blocks of the LCamHdl library usable for advanced cam creation with additional profiles.

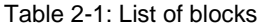

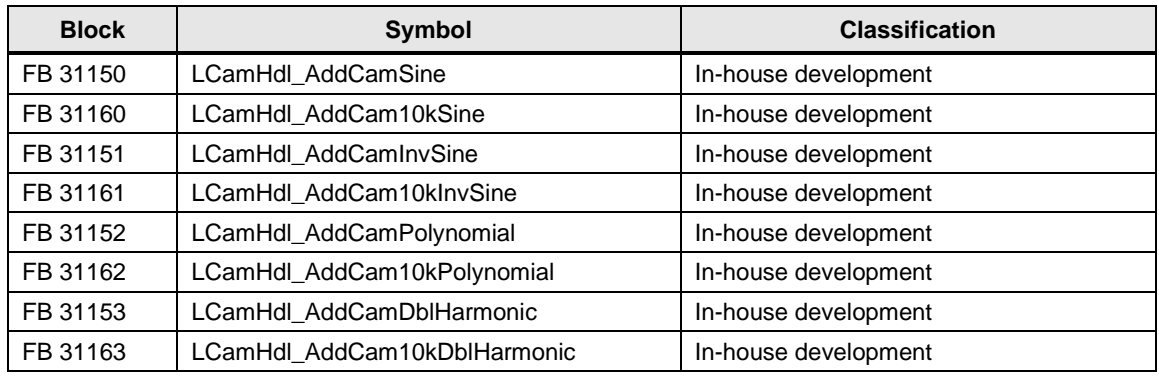

## <span id="page-16-2"></span>**2.2 Explanation of the blocks**

The following table explains all blocks of the LCamHdl library usable for advanced cam creation with additional profiles.

#### <span id="page-16-3"></span>**2.2.1 FB LCamHdl\_AddCamSine (FB 31150)**

#### **Figure**

Figure 2-1: Block diagram of *LCamHdl\_AddCamSine*

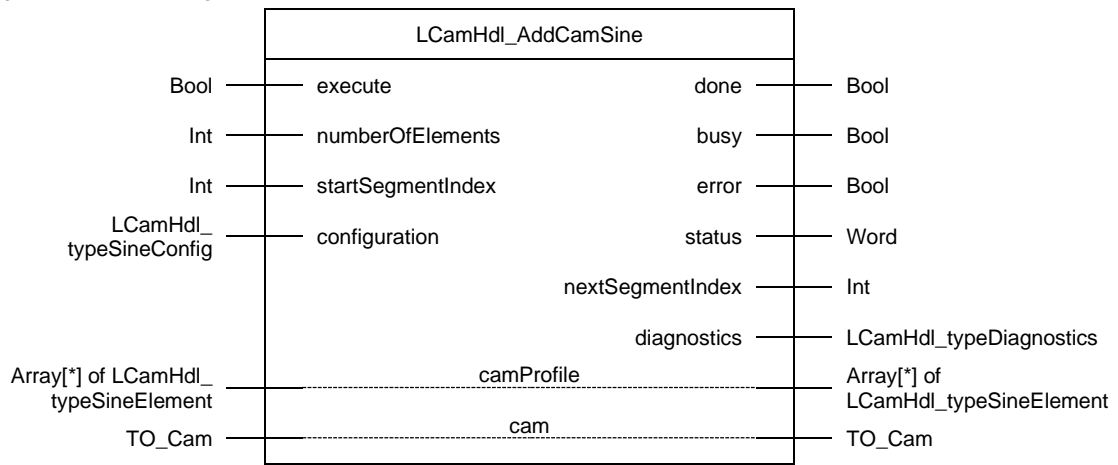

#### **Principle of operation**

A sine or inclined sine segment can be created at runtime with a SIMATIC S7- 1500T CPU with this type of function block. Gaps between the segments are interpolated by the runtime system with the interpolation method chosen in the selected technology object cam.

A maximum number of 50 segments in a cam profile can be used to define a cam.

The FB **LCamHdl\_AddCamSine** can be configured to delete preceding or successive cam segments and cam points. In addition it is possible to interpolate the cam disk at the end with the *interpolateCam* configuration bit*.*

For more information about the connection of the CamHdl function blocks see chapter [4](#page-41-0) [Notes and Support.](#page-41-0)

#### **Function characteristics**

Figure 2-2: Timing diagram of the *LCamHdl\_AddCamSine* function block

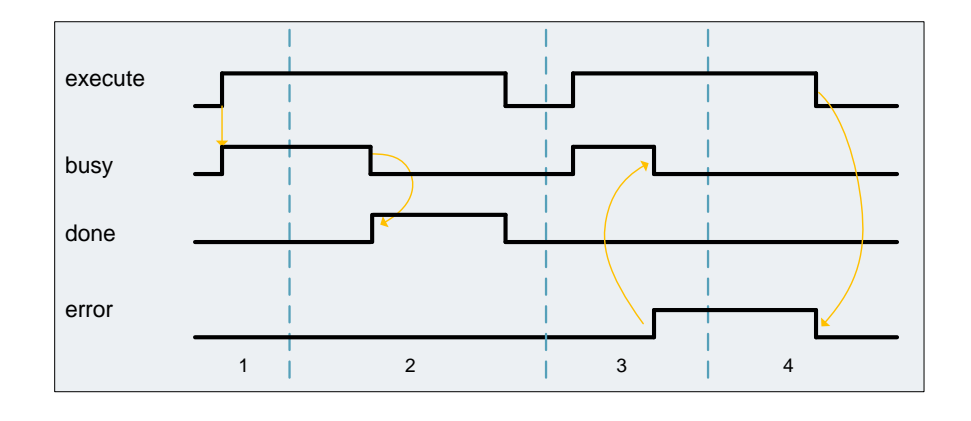

- 1. The function block is activated by setting the *execute* input. The processing of the FB is indicated with *busy* = TRUE and *done* = FALSE.
- 2. If *busy* is FALSE and *done* is TRUE the function block finished processing. The cam disk is interpolated – a later addition of points / segments requires a new interpolation of the technology object cam.
- 3. If an error occurs during processing (e.g. error when executing the function block, internal errors of system functions, parameter supply error etc.), the *error* output is set and the corresponding error ID is written to the output *status*. Additional error information is provided at the output *diagnostics*.
- 4. All errors will be acknowledged and *error* output is reset if the *execute* input is reset. Signals stay active for at least one cycle. Reset of the diagnostic information is done with the next rising edge of *execute*.

#### **Input parameters**

Table 2-2: Input parameters of *LCamHdl\_AddCamSine*

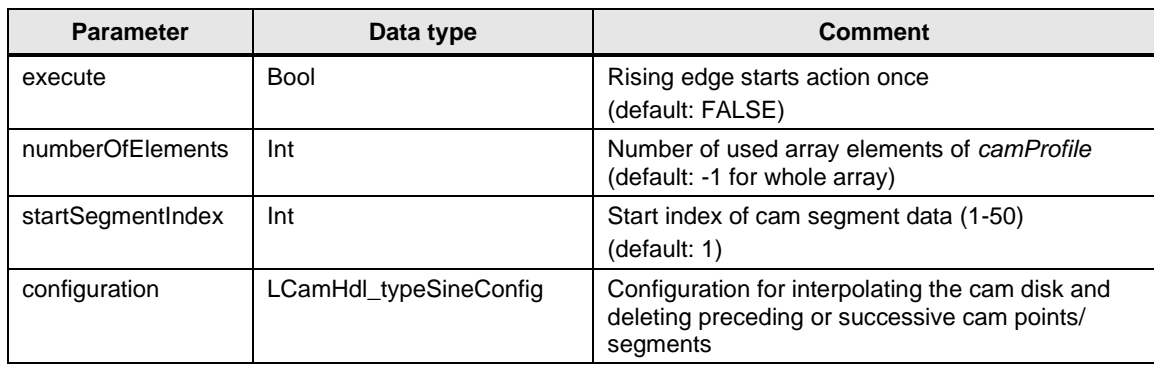

#### **Output parameters**

Table 2-3: Output parameters of *LCamHdl\_AddCamSine*

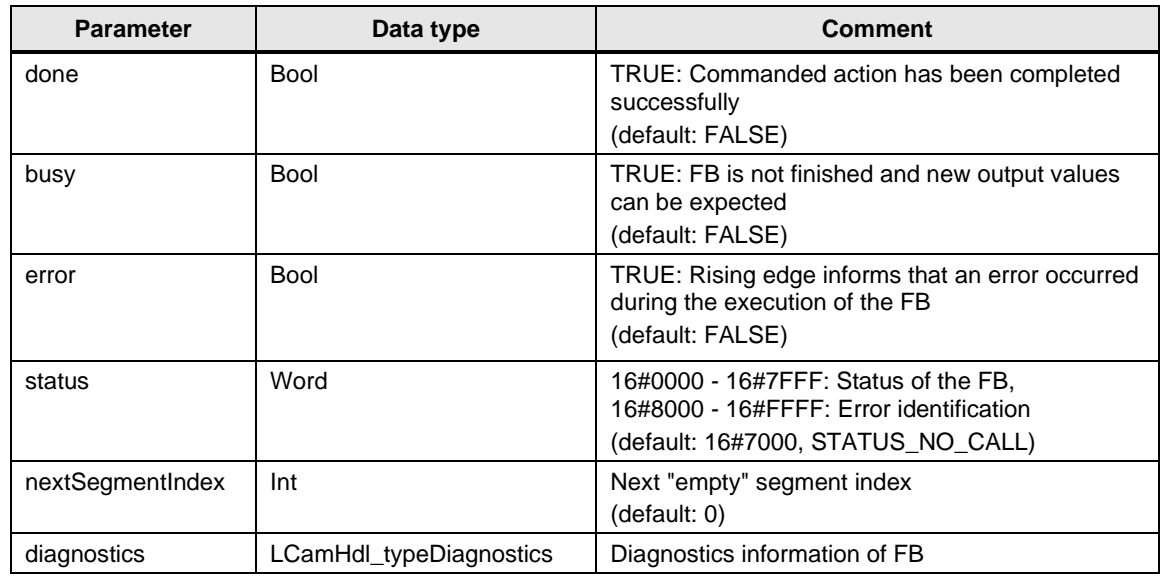

#### **InOut parameters**

Table 2-4: InOut parameters of *LCamHdl\_AddCamSine*

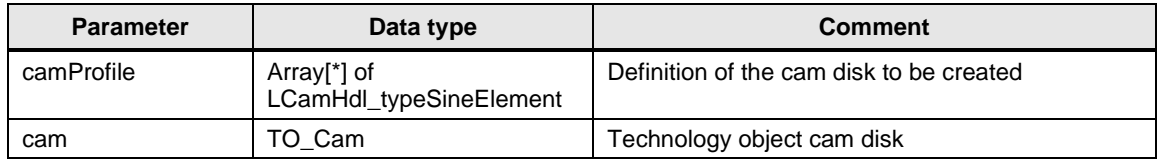

#### **Status and error displays**

Table 2-5: *LCamHdl\_AddCamSine* status displays

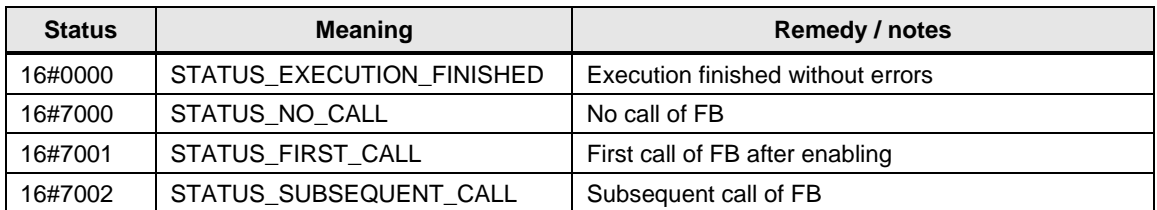

#### Table 2-6: *LCamHdl\_AddCamSine* error displays

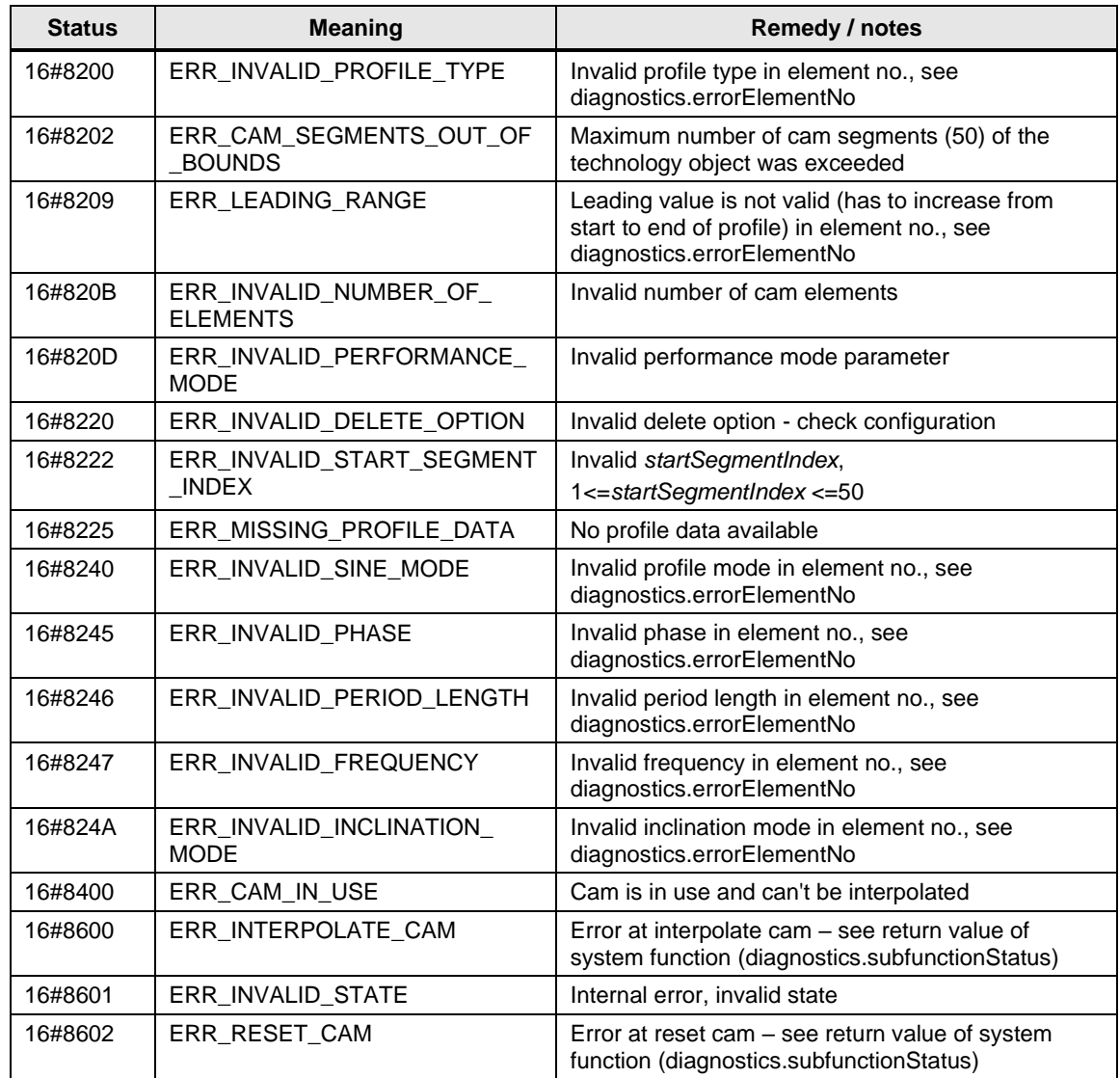

### **2.2.2 FB LCamHdl\_AddCam10kSine (FB 31160)**

The function block LCamHdl\_AddCam10kSine is a copy of the function block LCamHdl\_AddCamSine. The "..10k.." version enables using a cam technology object of type TO\_Cam\_10k instead of TO\_Cam.

#### <span id="page-20-0"></span>**2.2.3 FB LCamHdl\_AddCamInvSine (FB 31151)**

#### **Figure**

Figure 2-3: Block diagram of *LCamHdl\_AddCamInvSine*

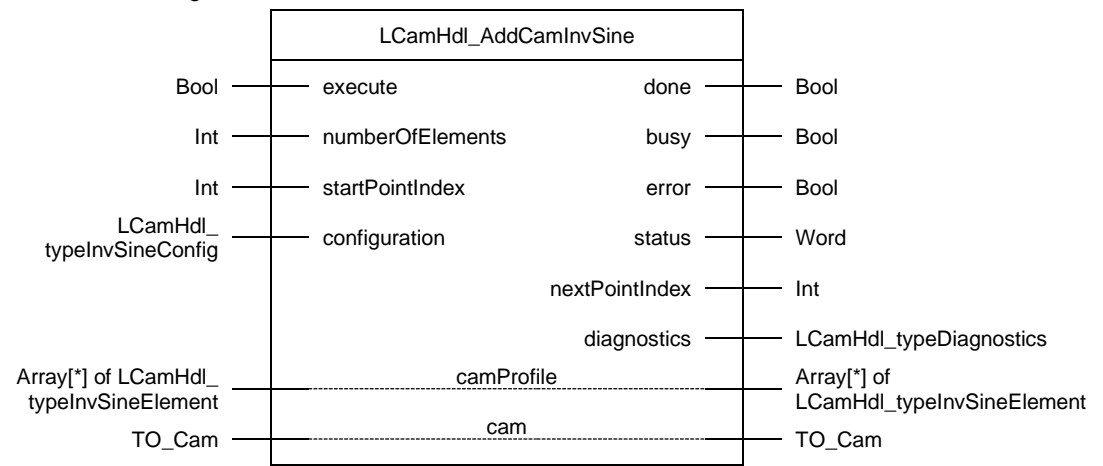

#### **Principle of operation**

An inverse sine segment can be created at runtime with a SIMATIC S7-1500T CPU with this type of function block. An inverse sine is approximated using interpolation points of the arcsine function. Gaps between the points are interpolated by the runtime system with the interpolation method chosen in the selected technology object cam.

The generated points will be added as points in the cam disk. A maximum number of 1000 points in a cam profile can be used to define a cam.

The FB **LCamHdl\_AddCamInvSine** can be configured to delete preceding or successive cam points and cam segments. In addition it is possible to interpolate the cam disk at the end with the *interpolateCam* configuration bit*.*

For more information about the connection of the CamHdl function blocks see chapter [4](#page-41-0) [Notes and Support.](#page-41-0)

#### **Function characteristics**

Figure 2-4: Timing diagram of the *LCamHdl\_AddCamInvSine* function block

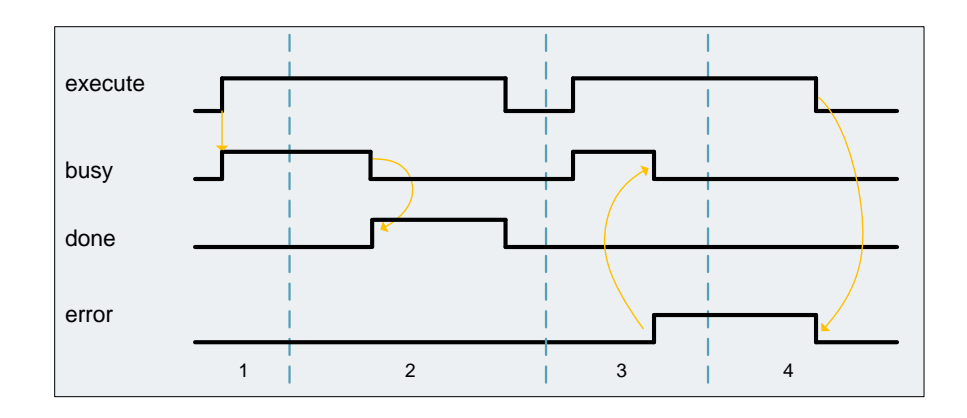

- 1. The function block is activated by setting the *execute* input. The processing of the FB is indicated with *busy* = TRUE and *done* = FALSE.
- 2. If *busy* is FALSE and *done* is TRUE the function block finished processing. The cam disk is interpolated – a later addition of points / segments requires a new interpolation of the technology object cam.
- 3. If an error occurs during processing (e.g. error when executing the function block, internal errors of system functions, parameter supply error etc.), the *error* output is set and the corresponding error ID is written to the output *status*. Additional error information is provided at the output *diagnostics*.
- 4. All errors will be acknowledged and *error* output is reset if the *execute* input is reset. Signals stay active for at least one cycle. Reset of the diagnostic information is done with the next rising edge of *execute*.

#### **Input parameters**

Table 2-7: Input parameters of *LCamHdl\_AddCamInvSine*

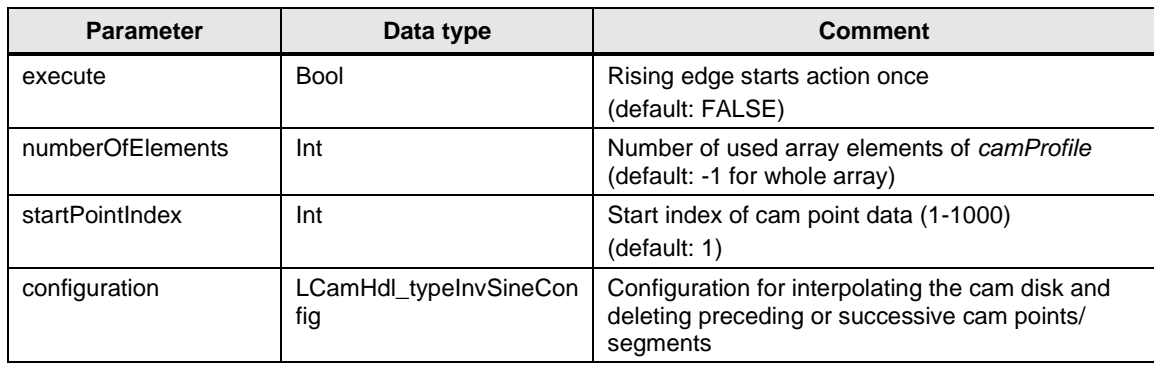

#### **Output parameters**

Table 2-8: Output parameters of *LCamHdl\_AddCamInvSine*

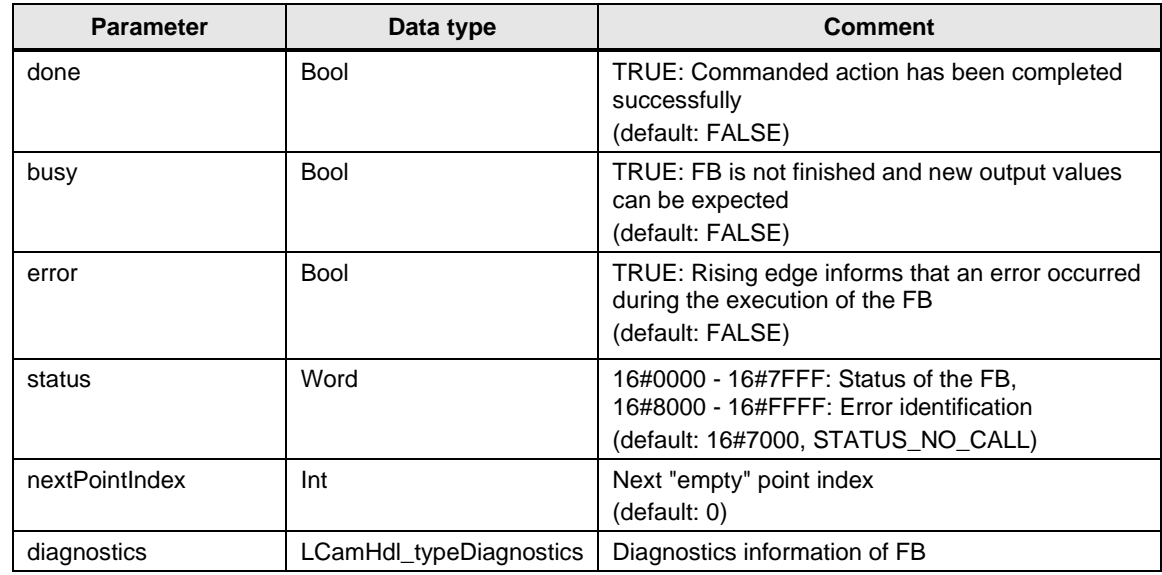

#### **InOut parameters**

Table 2-9: InOut parameters of *LCamHdl\_AddCamInvSine*

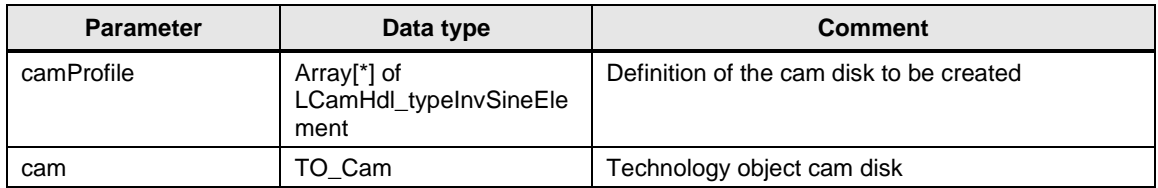

#### **Status and error displays**

Table 2-10: *LCamHdl\_AddCamInvSine* status displays

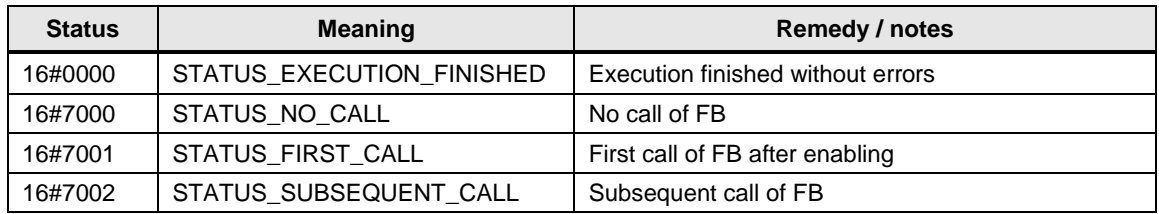

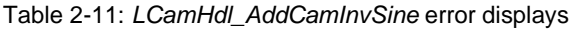

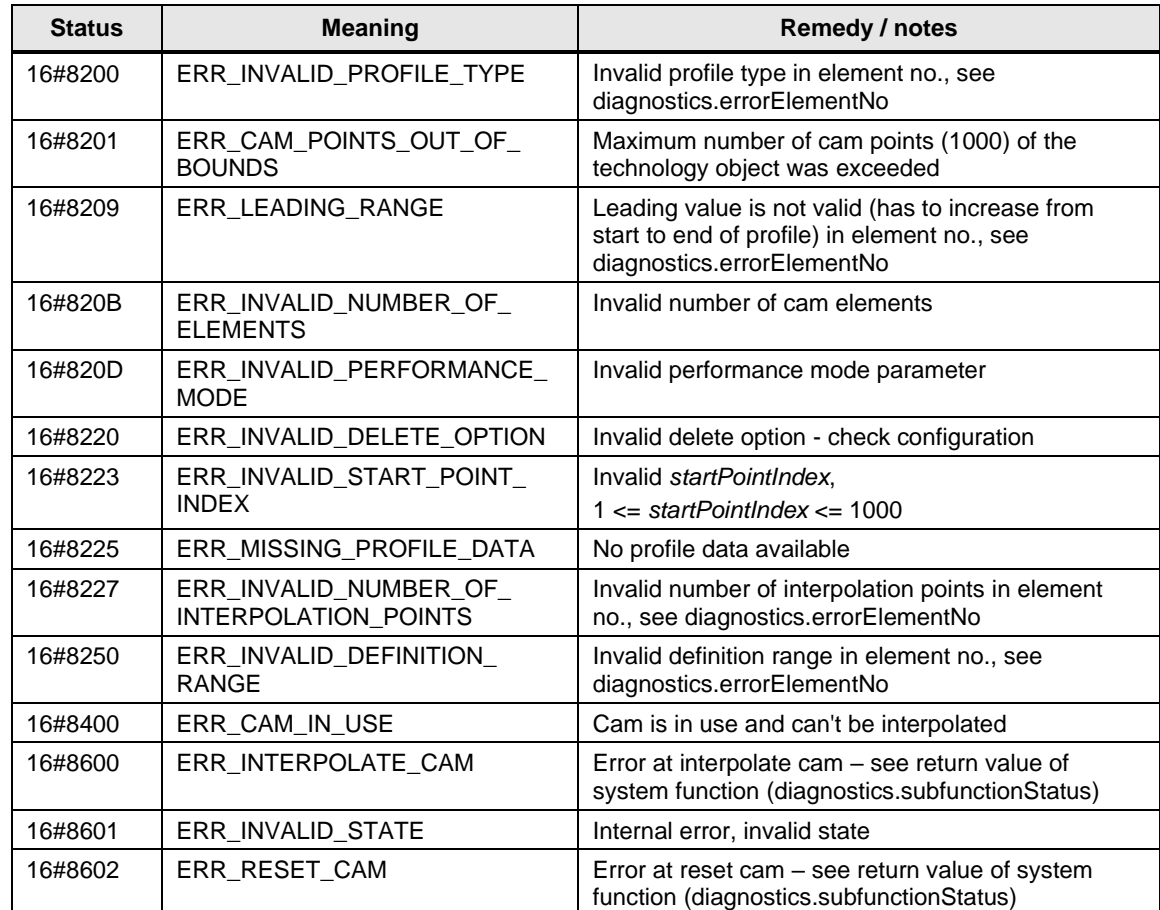

## **2.2.4 FB LCamHdl\_AddCam10kInvSine (FB 31161)**

The function block LCamHdl\_AddCam10kInvSine is a copy of the function block LCamHdl\_AddCamInvSine. The "..10k.." version enables using a cam technology object of type TO\_Cam\_10k instead of TO\_Cam, i.e. the maximum number of interpolation points increases from 1000 to 10000.

### <span id="page-24-0"></span>**2.2.5 FB LCamHdl\_AddCamPolynomial (FB 31152)**

#### **Figure**

Figure 2-5: Block diagram of *LCamHdl\_AddCamPolynomial*

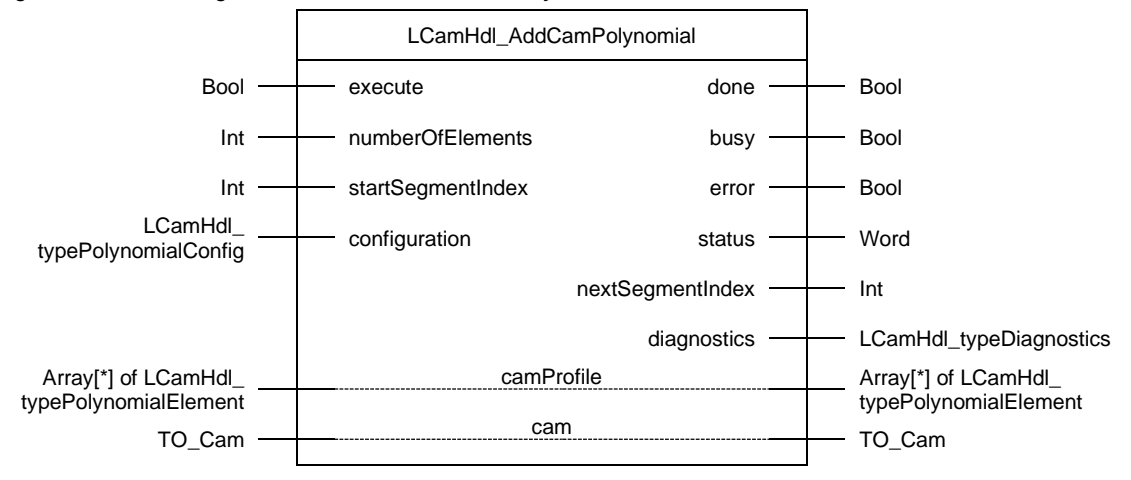

#### **Principle of operation**

A polynomial element with or without trigonometric portion can be created at runtime with a SIMATIC S7-1500T CPU with this type of function block. Gaps between the segments are interpolated by the runtime system with the interpolation method chosen in the selected technology object cam.

A maximum number of 50 segments in a cam profile can be used to define a cam.

The FB **LCamHdl\_AddCamPolynomial** can be configured to delete preceding or successive cam segments and cam points. In addition it is possible to interpolate the cam disk at the end with the *interpolateCam* configuration bit*.*

For more information about the connection of the CamHdl function blocks see chapter [4](#page-41-0) [Notes and Support.](#page-41-0)

#### **Function characteristics**

Figure 2-6: Timing diagram of the *LCamHdl\_AddCamPolynomial* function block

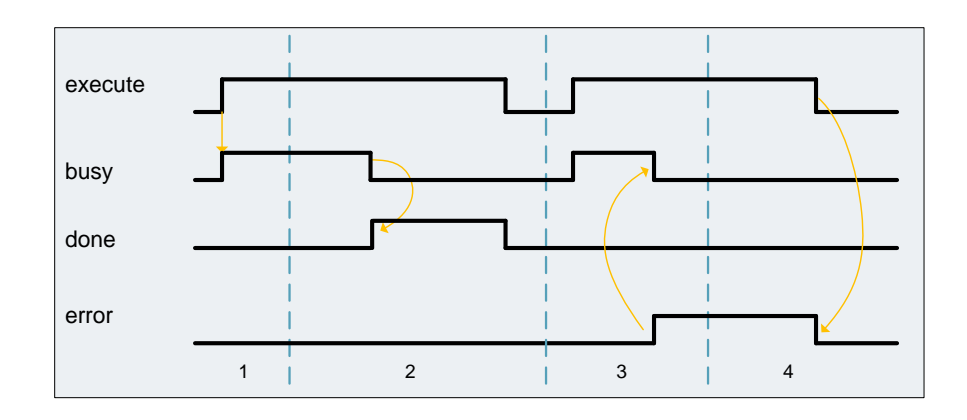

- 1. The function block is activated by setting the *execute* input. The processing of the FB is indicated with *busy* = TRUE and *done* = FALSE.
- 2. If *busy* is FALSE and *done* is TRUE the function block finished processing. The cam disk is interpolated – a later addition of points / segments requires a new interpolation of the technology object cam.
- 3. If an error occurs during processing (e.g. error when executing the function block, internal errors of system functions, parameter supply error etc.), the *error* output is set and the corresponding error ID is written to the output *status*. Additional error information is provided at the output *diagnostics*.
- 4. All errors will be acknowledged and *error* output is reset if the *execute* input is reset. Signals stay active for at least one cycle. Reset of the diagnostic information is done with the next rising edge of *execute*.

#### **Input parameters**

Table 2-12: Input parameters of *LCamHdl\_AddCamPolynomial*

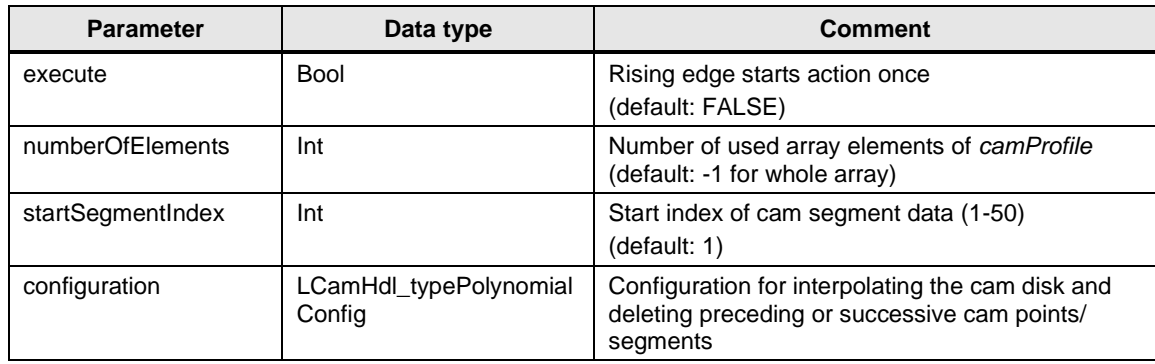

#### **Output parameters**

Table 2-13: Output parameters of *LCamHdl\_AddCamPolynomial*

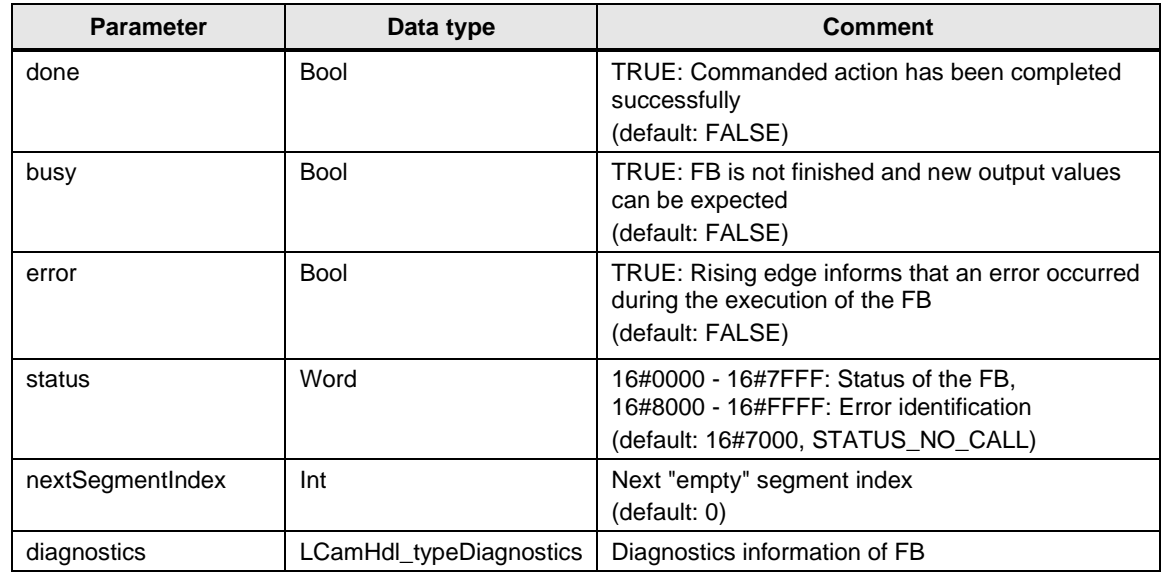

#### **InOut parameters**

Table 2-14: InOut parameters of *LCamHdl\_AddCamPolynomial*

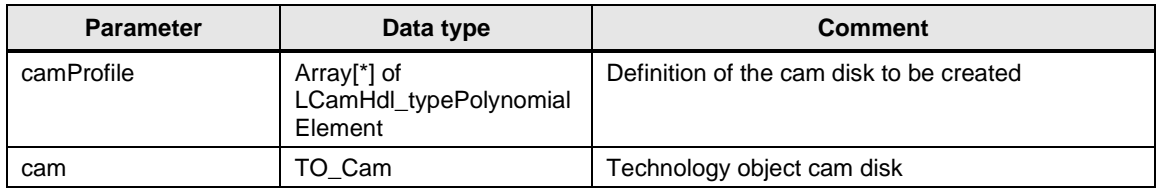

#### **Status and error displays**

Table 2-15: *LCamHdl\_AddCamPolynomial* status displays

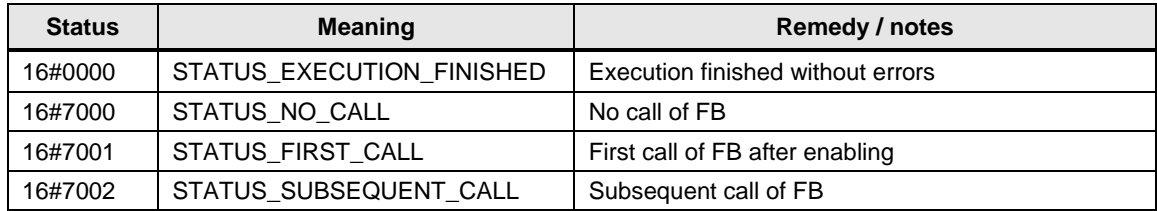

Table 2-16: *LCamHdl\_AddCamPolynomial* error displays

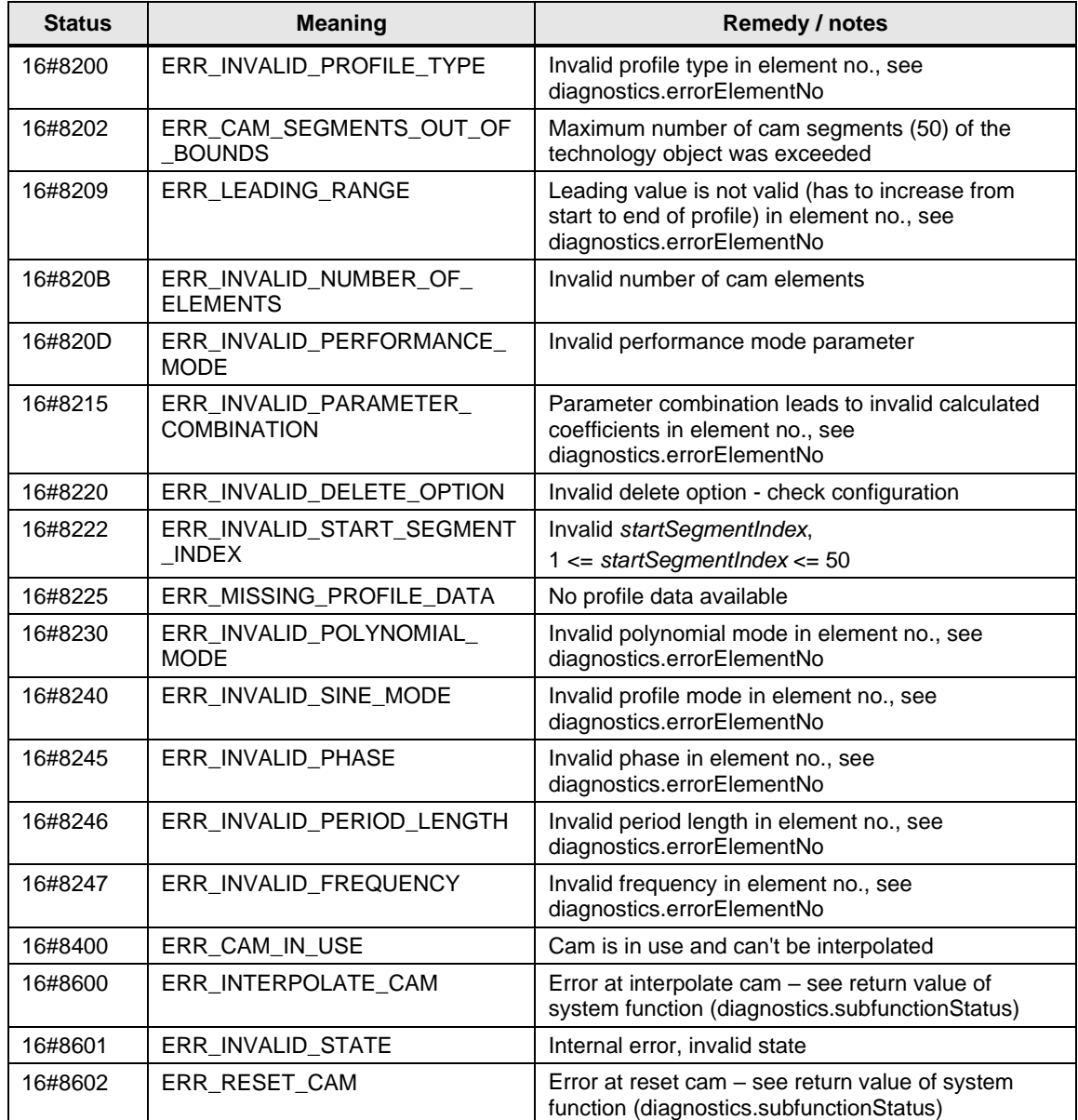

#### <span id="page-28-0"></span>**2.2.6 FB LCamHdl\_AddCam10kPolynomial (FB 31162)**

The function block LCamHdl\_AddCam10kPolynomial is a copy of the function block LCamHdl\_AddCamPolynomial. The "..10k.." version enables using a cam technology object of type TO\_Cam\_10k instead of TO\_Cam.

#### **2.2.7 FB LCamHdl\_AddCamDblHarmonic (FB 31153)**

#### **Figure**

Figure 2-7: Block diagram of *LCamHdl\_AddCamDblHarmonic* LCamHdl\_AddCamDblHarmonic Bool — | execute done — | Bool  $Int \longrightarrow$  numberOfElements busy  $\longrightarrow$  Bool  $Int \longrightarrow$  startPointIndex error  $\longrightarrow$  Bool LCamHdl\_type LCamHdl\_type \_\_\_\_\_\_\_\_ configuration configuration status Mord<br>DblHarmonicConfig configuration nextPointIndex --diagnostics — **LCamHdl** typeDiagnostics Array[\*] of LCamHdl\_ typeDblHarmonicElement camProfile **Array**<sup>\*</sup> 2 of LCamHdl typeDblHarmonicElement TO\_Cam cam TO\_Cam

#### **Principle of operation**

A double harmonic segment can be created at runtime with a SIMATIC S7-1500T CPU with this type of function block. A double harmonic element is approximated using interpolation points of the cosine<sup>4</sup> function. Gaps between the points are interpolated by the runtime system with the interpolation method chosen in the selected technology object cam.

The generated points will be added as points in the cam disk. A maximum number of 1000 points in a cam profile can be used to define a cam.

The FB **LCamHdl\_AddCamDblHarmonic** can be configured to delete preceding or successive cam points and cam segments. In addition it is possible to interpolate the cam disk at the end with the *interpolateCam* configuration bit*.*

For more information about the connection of the CamHdl function blocks see chapter [4](#page-41-0) [Notes and Support.](#page-41-0)

#### **Function characteristics**

Figure 2-8: Timing diagram of the *LCamHdl\_AddCamDblHarmonic* function block

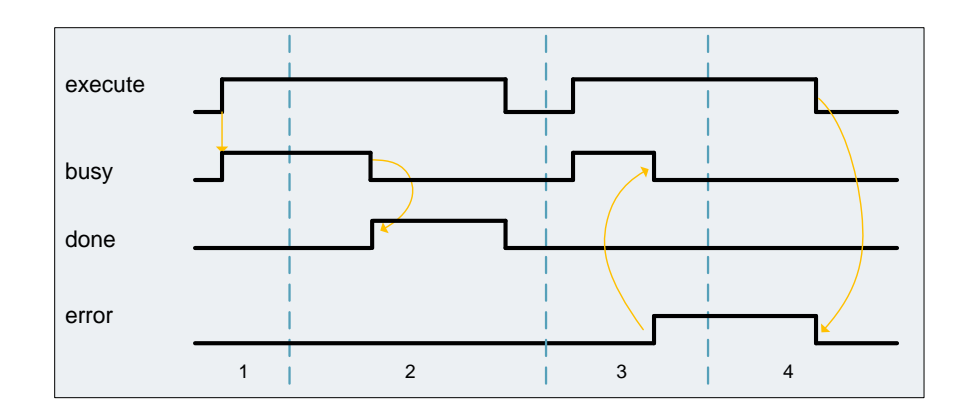

- 1. The function block is activated by setting the *execute* input. The processing of the FB is indicated with *busy* = TRUE and *done* = FALSE.
- 2. If *busy* is FALSE and *done* is TRUE the function block finished processing. The cam disk is interpolated – a later addition of points / segments requires a new interpolation of the technology object cam.
- 3. If an error occurs during processing (e.g. error when executing the function block, internal errors of system functions, parameter supply error etc.), the *error* output is set and the corresponding error ID is written to the output *status*. Additional error information is provided at the output *diagnostics*.
- 4. All errors will be acknowledged and *error* output is reset if the *execute* input is reset. Signals stay active for at least one cycle. Reset of the diagnostic information is done with the next rising edge of *execute*.

#### **Input parameters**

Table 2-17: Input parameters of *LCamHdl\_AddCamDblHarmonic*

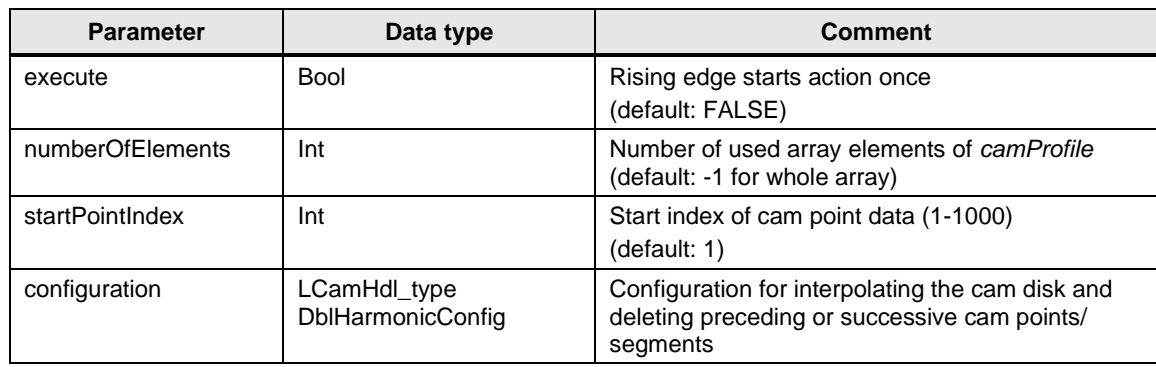

#### **Output parameters**

Table 2-18: Output parameters of *LCamHdl\_AddCamDblHarmonic*

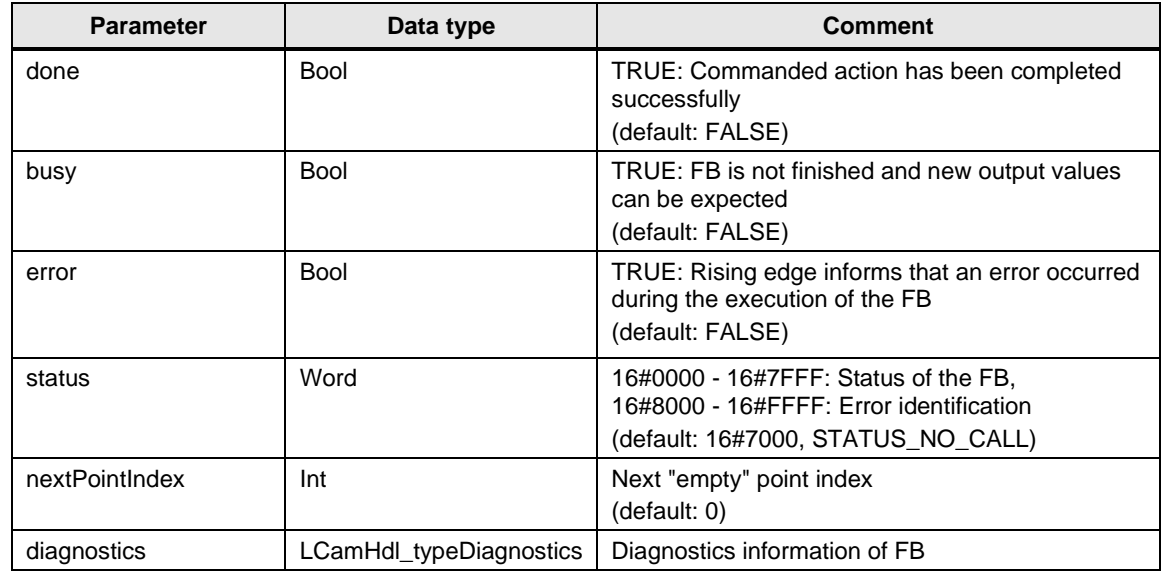

#### **InOut parameters**

Table 2-19: InOut parameters of *LCamHdl\_AddCamDblHarmonic*

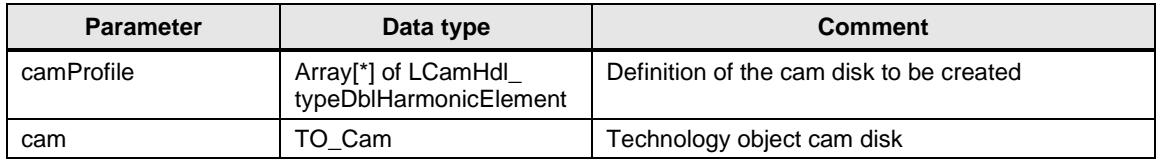

#### **Status and error displays**

Table 2-20: *LCamHdl\_AddCamDblHarmonic* status displays

| <b>Status</b> | <b>Meaning</b>            | <b>Remedy / notes</b>             |
|---------------|---------------------------|-----------------------------------|
| 16#0000       | STATUS EXECUTION FINISHED | Execution finished without errors |
| 16#7000       | STATUS NO CALL            | No call of FB                     |
| 16#7001       | STATUS FIRST CALL         | First call of FB after enabling   |
| 16#7002       | STATUS_SUBSEQUENT_CALL    | Subsequent call of FB             |

Table 2-21: *LCamHdl\_AddCamDblHarmonic* error displays

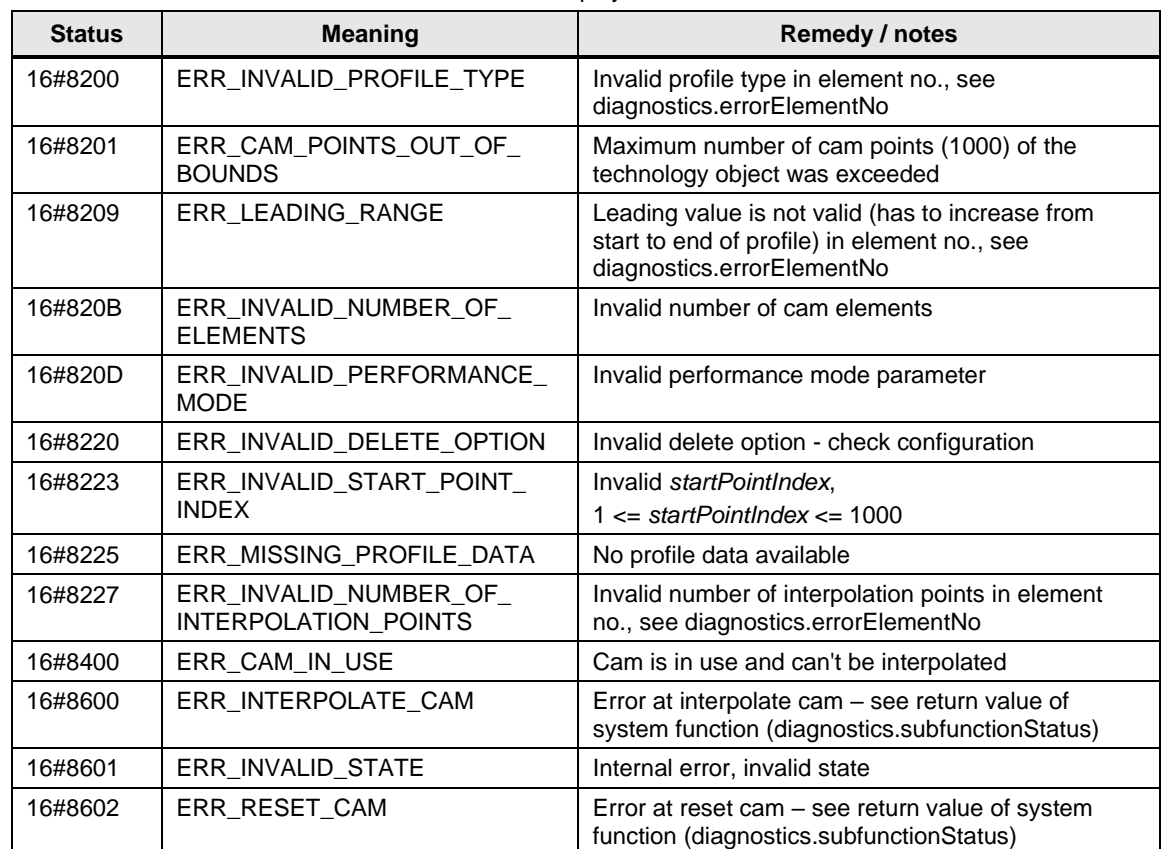

### **2.2.8 FB LCamHdl\_AddCam10kDblHarmonic (FB 31163)**

The function block LCamHdl\_AddCam10kDblHarmonic is a copy of the function block LCamHdl\_AddCamDblHarmonic. The "..10k.." version enables using a cam technology object of type TO\_Cam\_10k instead of TO\_Cam, i.e. the maximum number of interpolation points increases from 1000 to 10000.

### <span id="page-32-0"></span>**2.2.9 PLC tags**

#### **LCamHdl – profile constants - segments**

Table 2-22: User constants in *LCamHdl\_ProfileConstants*

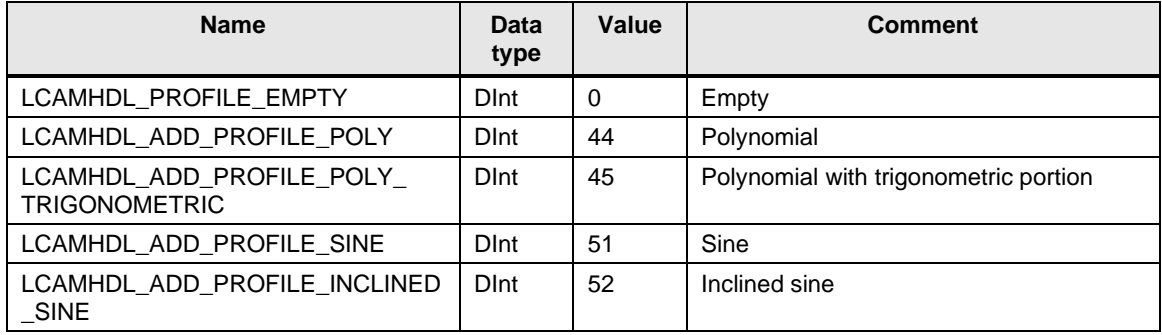

#### **LCamHdl – profile constants - points**

Table 2-23: User constants in *LCamHdl\_ProfileConstants*

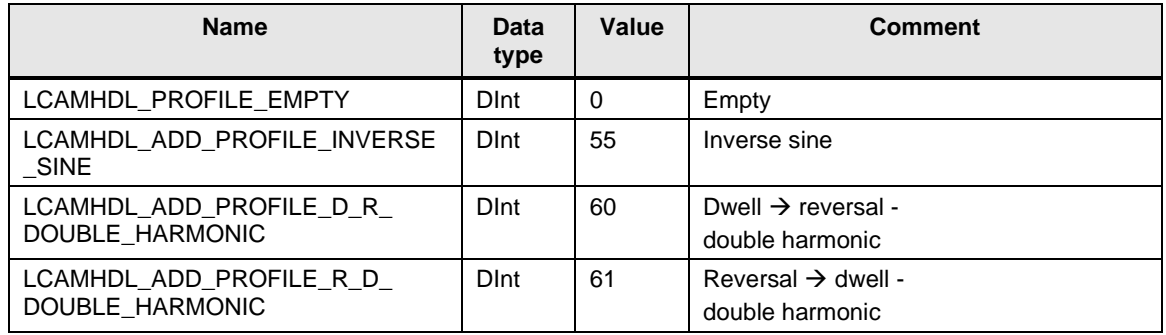

#### **LCamHdl – Config constants**

Table 2-24: User constants in *LCamHdl\_ConfigConstants*

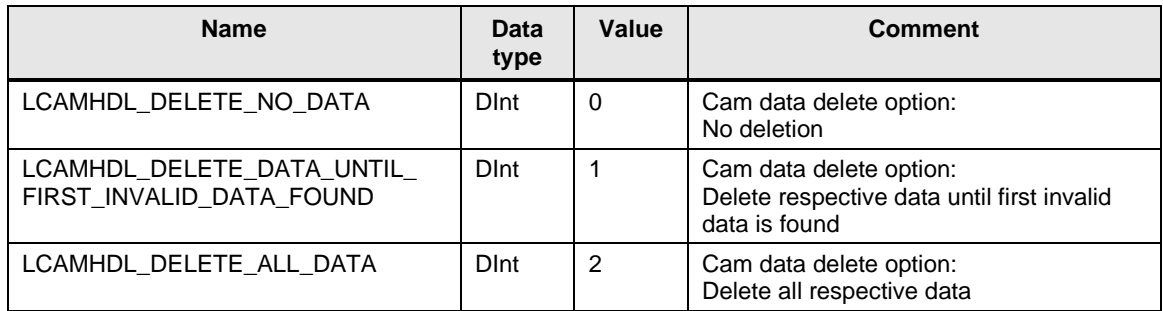

#### **LCamHdl – Additional configuration constants**

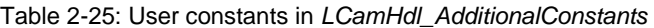

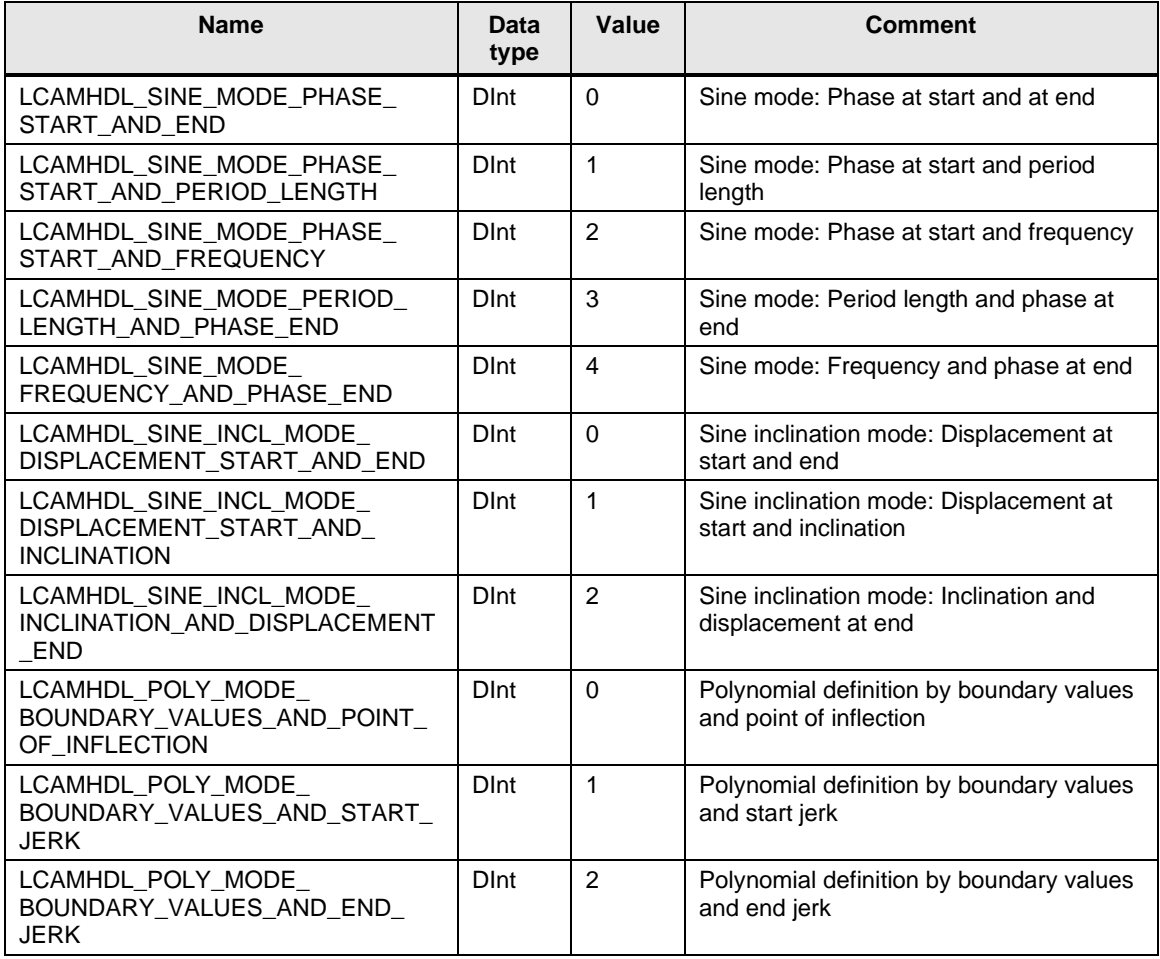

## <span id="page-34-0"></span>**2.2.10 PLC data types**

#### **LCamHdl\_typeSineConfig**

Table 2-26: Parameter of *LCamHdl\_typeSineConfig*

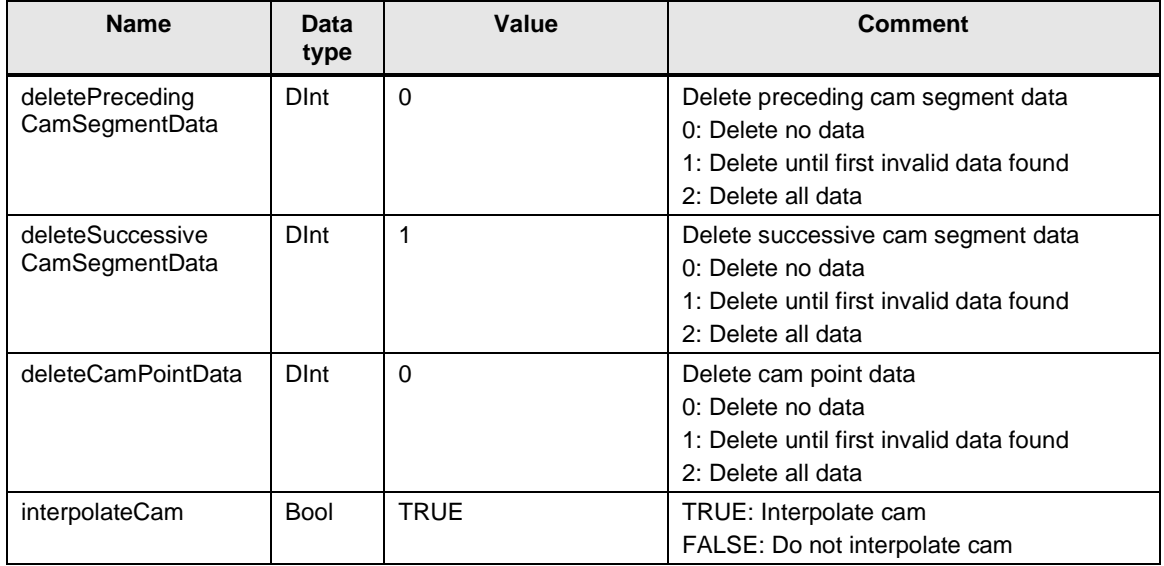

#### **LCamHdl\_typeSineElement**

Table 2-27: Parameter of *LCamHdl\_typeSineElement*

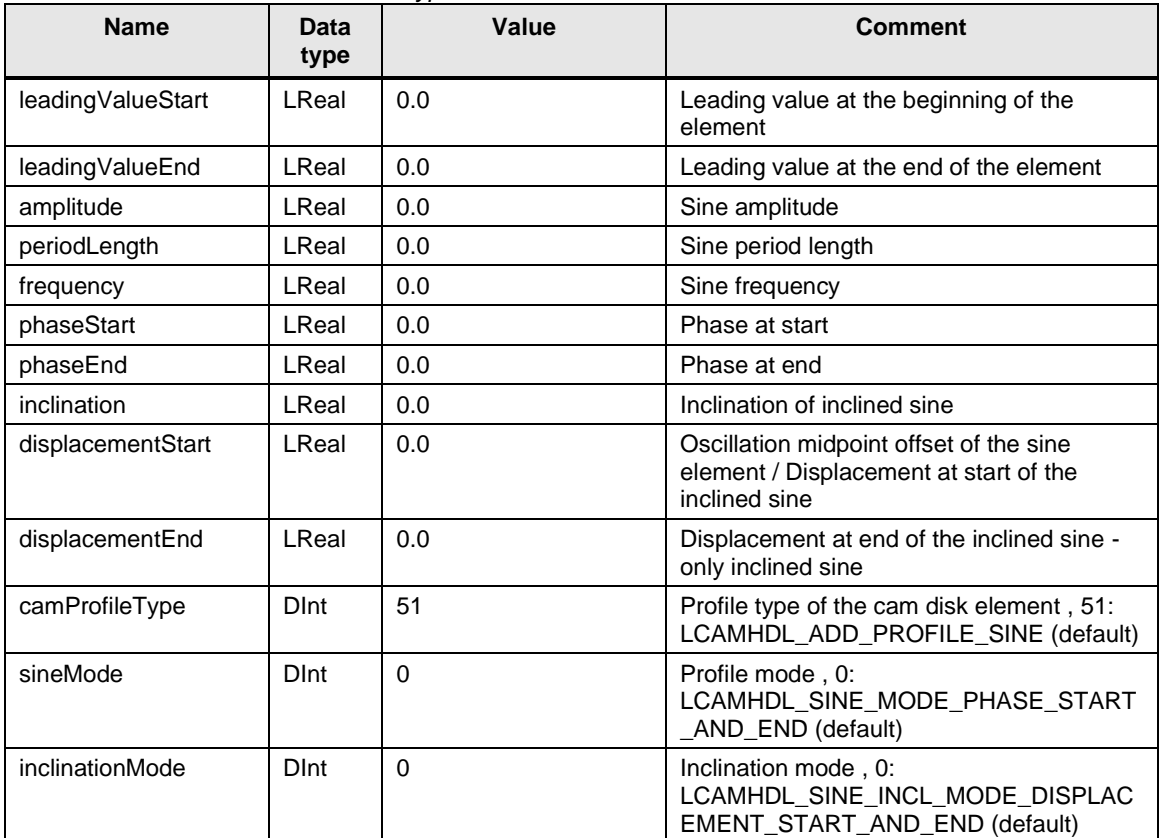

## **LCamHdl\_typeInvSineConfig**

Table 2-28: Parameter of *LCamHdl\_typeInvSineConfig*

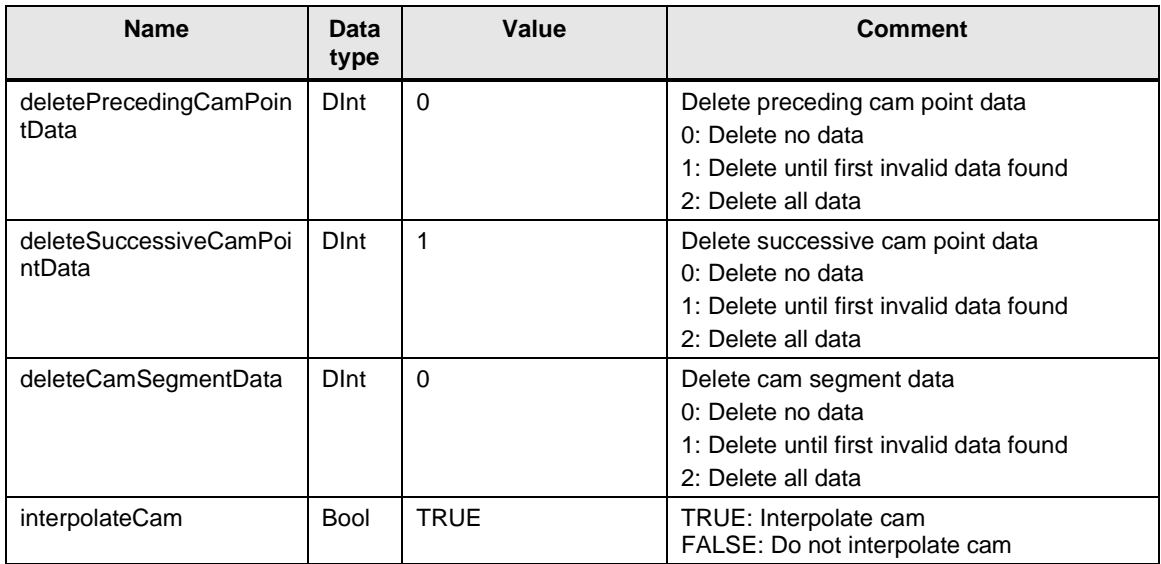

#### **LCamHdl\_typeInvSineElement**

Table 2-29: Parameter of *LCamHdl\_typeInvSineElement*

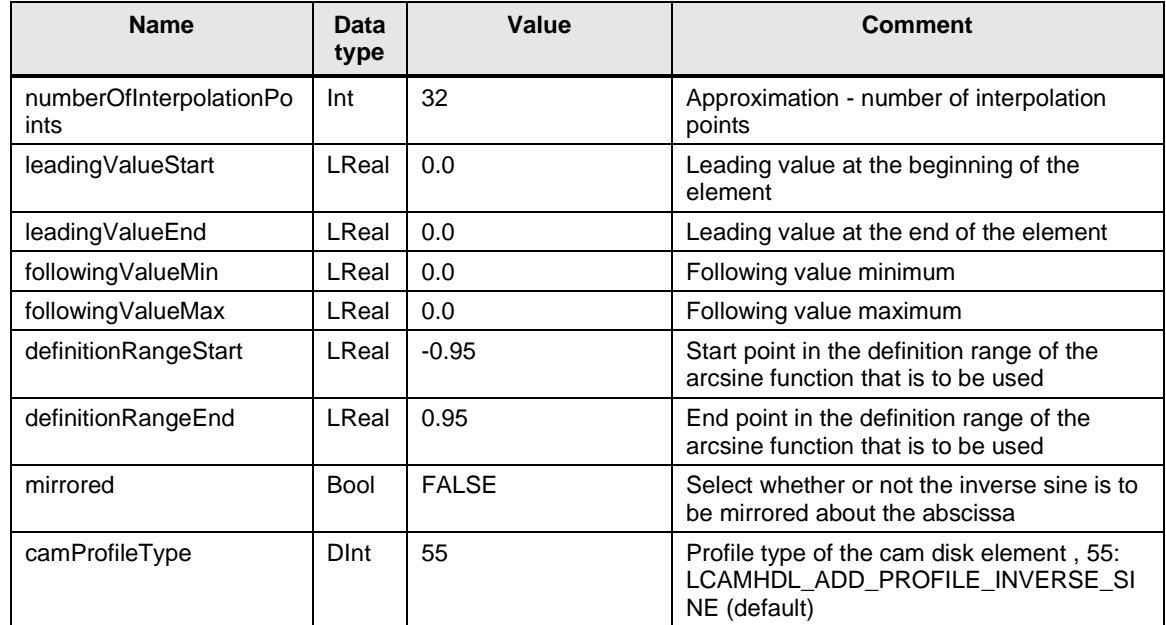

### **LCamHdl\_typePolynomialConfig**

Table 2-30: Parameter of *LCamHdl\_typePolynomialConfig*

| <b>Name</b>                        | Data<br>type | Value       | <b>Comment</b>                                                                                                    |
|------------------------------------|--------------|-------------|----------------------------------------------------------------------------------------------------|
| deletePrecedingCam<br>SegmentData  | <b>D</b> Int | $\Omega$    | Delete preceding cam segment data<br>0: Delete no data<br>1: Delete until first invalid data found<br>2: Delete all data  |
| deleteSuccessiveCa<br>mSegmentData | <b>D</b> Int | 1           | Delete successive cam segment data<br>0: Delete no data<br>1: Delete until first invalid data found<br>2: Delete all data |
| deleteCamPointData                 | <b>D</b> Int | $\Omega$    | Delete cam point data<br>0: Delete no data<br>1: Delete until first invalid data found<br>2: Delete all data              |
| interpolateCam                     | Bool         | <b>TRUE</b> | TRUE: Interpolate cam<br>FALSE: Do not interpolate cam                                                                    |

#### **LCamHdl\_typePolynomialElement**

Table 2-31: Parameter of *LCamHdl\_typePolynomialElement*

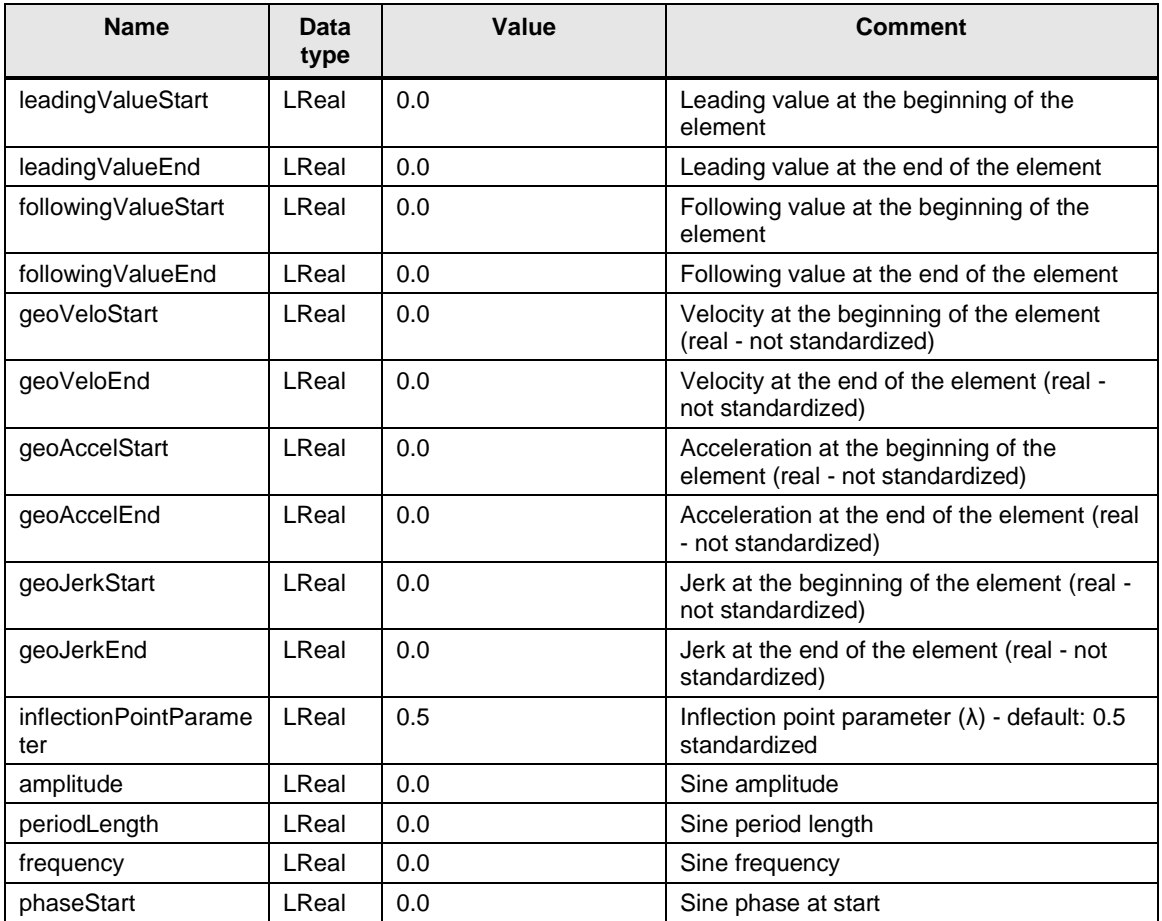

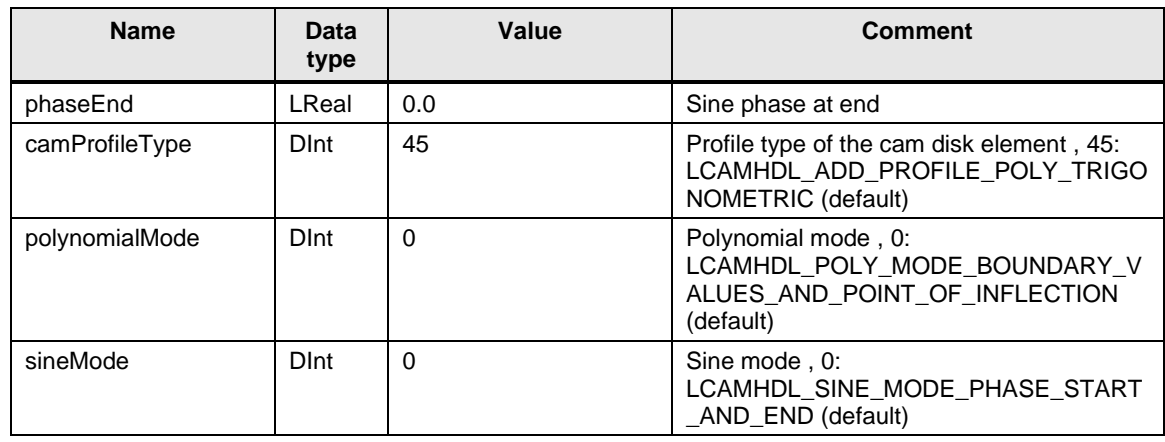

### **LCamHdl\_typeDblHarmonicConfig**

Table 2-32: Parameter of *LCamHdl\_typeDblHarmonicConfig*

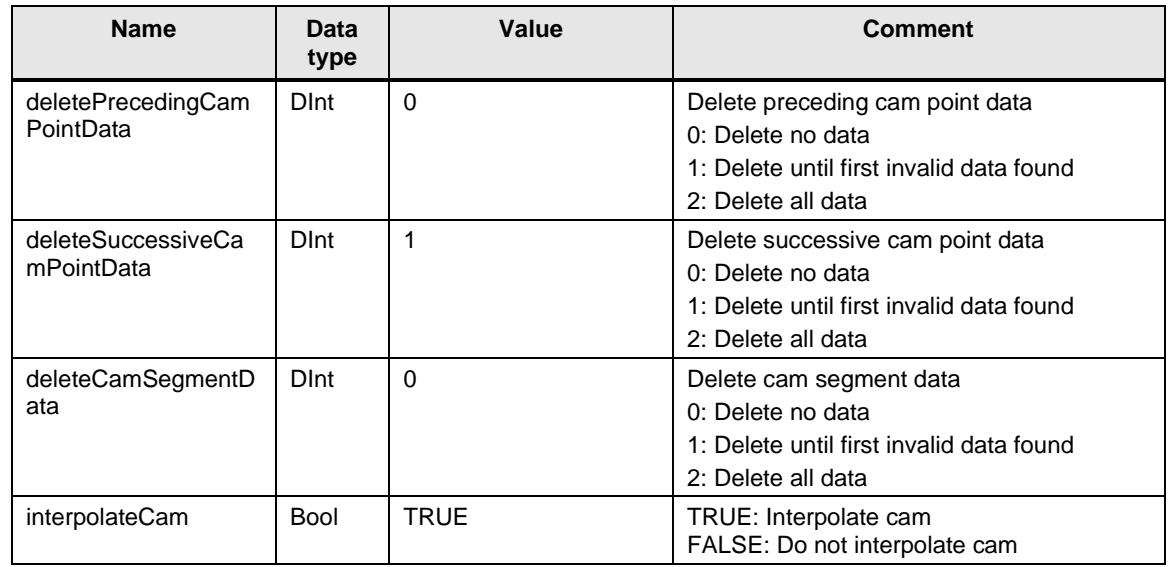

#### **LCamHdl\_typeDblHarmonicElement**

Table 2-33: Parameter of *LCamHdl\_typeDblHarmonicElement*

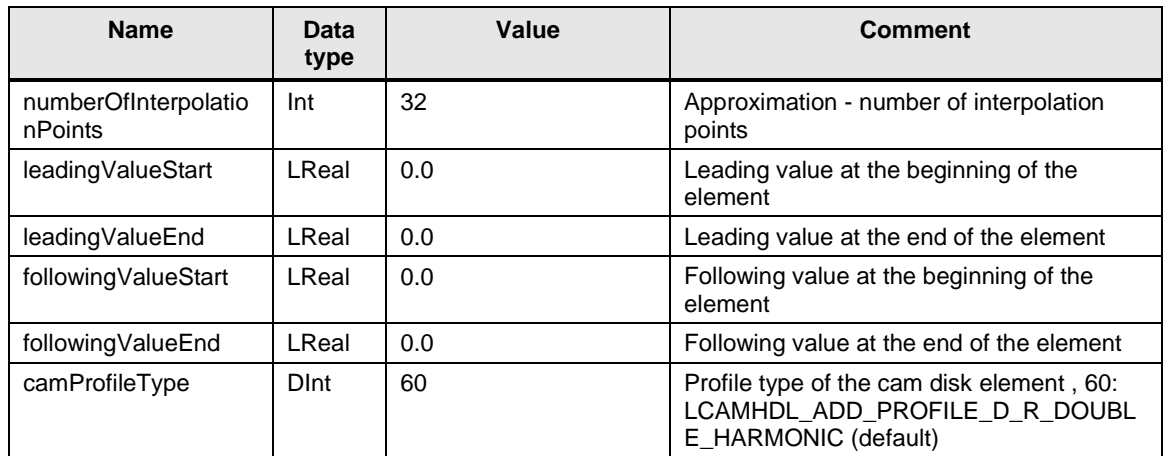

## **LCamHdl\_typeDiagnostics**

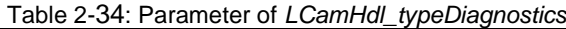

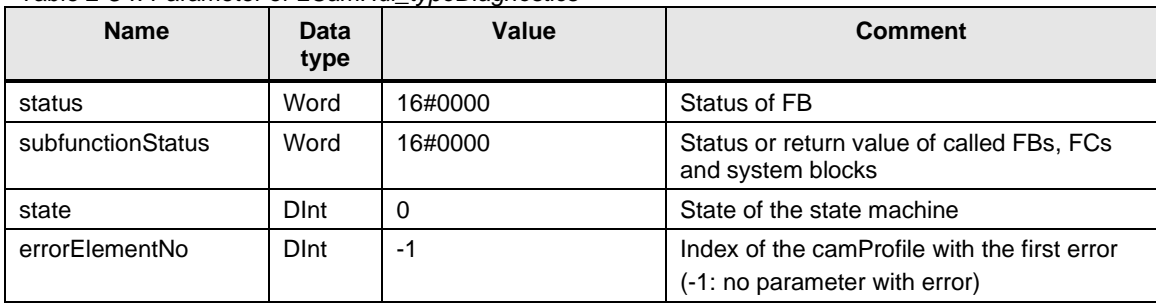

## <span id="page-39-0"></span>**3 Working with the Library**

#### **What will you find in this section?**

This chapter consists of instructions for integrating the LCamHdl library into your STEP 7 project and instructions for using the library blocks.

## <span id="page-39-1"></span>**3.1 Integrating the library into STEP 7**

The table below lists the steps for integrating the LCamHdl library into your STEP 7 project. Subsequently, you can use the blocks of the LCamHdl library.

**Note** The following section assumes that a STEP 7 project exists.

Table 3-1: Integrating the library into STEP 7

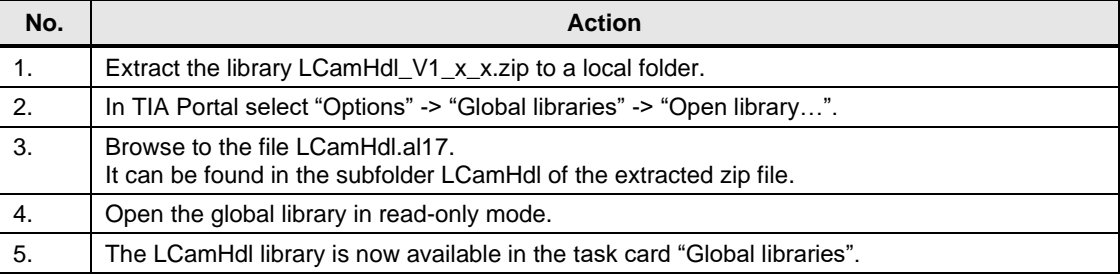

## <span id="page-40-0"></span>**3.2 Integrating the library blocks into STEP 7**

The table below lists the steps for integrating the blocks of the LCamHdl library into your STEP 7 program.

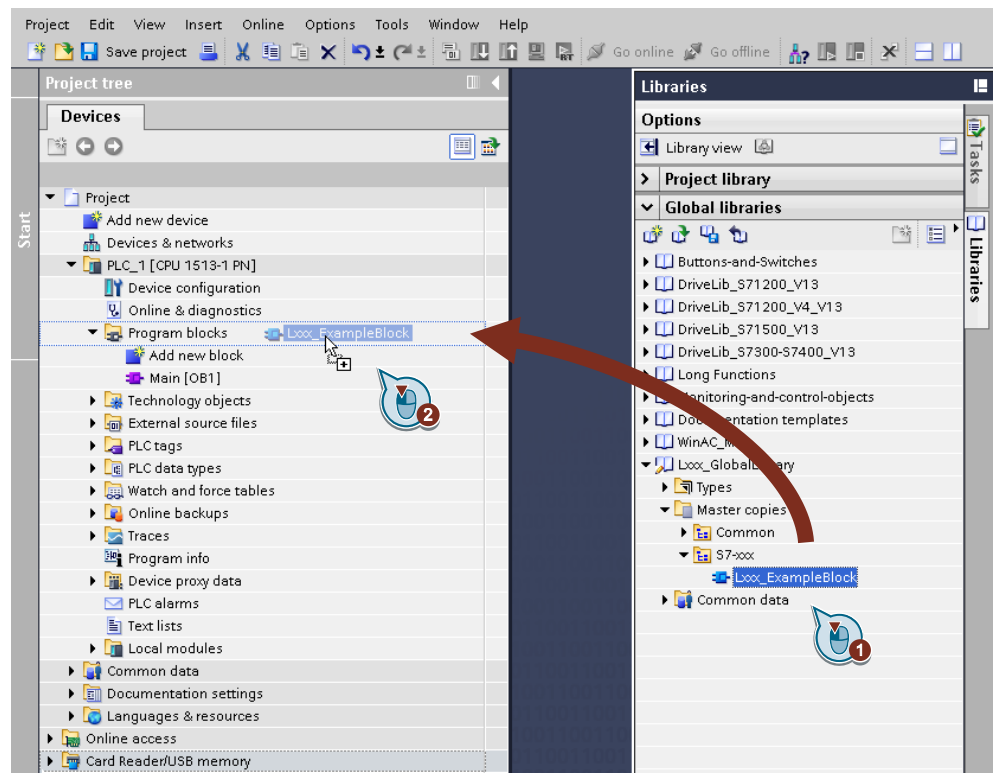

Figure 3-1: Integrating the library blocks into STEP 7

#### Table 3-2: Integrating the library blocks into STEP 7

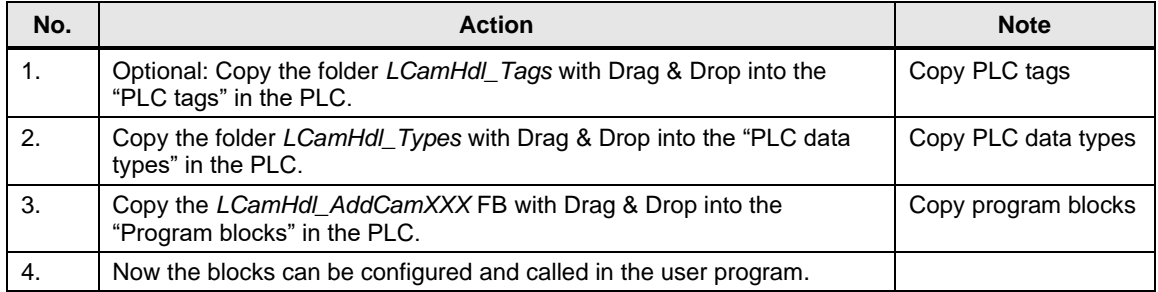

## <span id="page-41-0"></span>**4 Notes and Support**

#### **What will you find in this section?**

This chapter provides further support in handling the described LCamHdl library.

**Note** Parameter comments in the programming editor are only available in language 'English (United States)'

#### **Connection of the CamHdl function blocks**

For using the additional function blocks it is not necessary to use the *LCamHdl\_CreateCamAdvanced* function block. The additional function blocks as described in this documentation could be used as a standalone function.

To add one of the cam elements of the additional function blocks to the elements of the advanced or other additional function blocks, the following parameters must be connected:

Table 4-1: Connection parameters

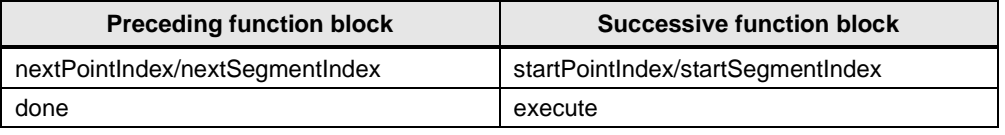

After successfully adding the cam points and segments for example with the *LCamHdl\_CreateCamAdvanced* which is indicated with *done,* the next function block can be executed. The *startPointIndex* or *startSegmentIndex* of the following function block is the nextPointIndex / nextSegmentIndex of the preceding function block. For performance reasons, only the last called block should interpolate the cam disk.

The default configuration for deleting preceding segments/ points is "LCAMHDL\_DELETE\_NO\_DATA". For the successive segments/ points it is "LCAMHDL\_DELETE\_DATA\_UNTIL\_FIRST\_INVALID\_DATA\_FOUND". For performance reasons the configuration of the successive segments/ points must be changed. Only the last called segment based function block

(**LCamHdl\_AddCamSine**, **LCamHdl\_AddCamPolynomial**) must delete the successive segments and the last called point based function block (**LCamHdl\_AddCamDbLHarmonic**, **LCamHdl\_AddCamInvSine**) must delete all successive points.

**NOTE** For the best runtime performance only the last called function block must delete successive segments or points.

## <span id="page-42-0"></span>**4.1 Application example**

The example requires a technology object cam named "Cam\_Additional" in the runtime system of the SIMATIC S7-1500T.

The cam consists of two sine elements, a double harmonic dwell – reversal and reversal –dwell element. These elements got a transition with 5th degree polynomials.

Element 1: dwell – constant velocity  $\rightarrow$  5th degree polynomial

Element 2: sine element → **LCamHdl\_AddCamSine**

Element 3: constant velocity – dwell  $\rightarrow$  5th degree polynomial

Element 4: dwell – reversal → Double harmonic element

Element 5: reversal – dwell  $\rightarrow$  Double harmonic element

Element 6: dwell – motion  $\rightarrow$  5th degree polynomial

Element 7: inclined sine element → **LCamHdl\_AddCamSine**

Element 8: motion – dwell  $\rightarrow$  5th degree polynomial

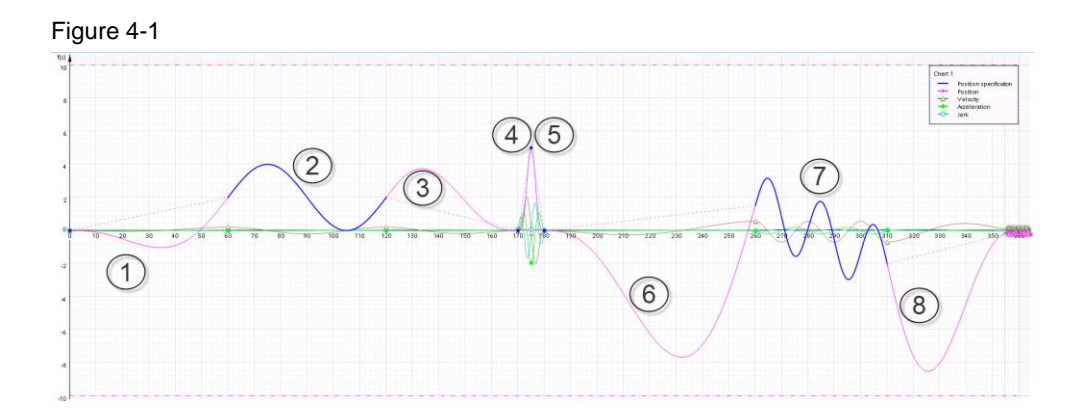

For creation of this type of cam disk you need the **LCamHdl\_CreateCamAdvanced**, **LCamHdl\_AddCamSine** and **LCamHdl\_AddCamDblHarmonic** function block.

The interconnection between these three function blocks, configuration and parameterizing is shown in the following source code:

#### **Source code**

```
FUNCTION_BLOCK "LCamHdl_Example_3"
{ S7_Optimized_Access := 'TRUE' }
VERSION : 1.1
   VAR 
       statAdvancedProfiles : Array[1..4] of 
"LCamHdl typeAdvancedElement"; // Cam profile for advanced
function block
      statAdvancedConfiguration : "LCamHdl typeAdvancedConfig"; //
Configuration for advanced function block
       statSineProfiles : Array[1..2] of "LCamHdl_typeSineElement"; 
// Cam profile for additional sine function block
```

```
statSineConfiguration : "LCamHdl typeSineConfig"; //
Configuration for add sine function \bar{b} ock
       statDblHarmonicProfiles : Array[1..2] of 
"LCamHdl_typeDblHarmonicElement"; // Cam profile for additional 
double harmonic function block
      statDblHarmonicConfiguration :
"LCamHdl_typeDblHarmonicConfig"; // Configuration for add double 
harmonic function block
       instLCamHdl_CreateCamAdvanced : "LCamHdl_CreateCamAdvanced"; 
// Instance of create cam advanced function block
       instLCamHdl_AddCamSine : "LCamHdl_AddCamSine"; // Instance of 
add cam sine function block
      instLCamHdl AddCamDblHarmonic : "LCamHdl AddCamDblHarmonic";
// Instance of add cam double harmonic function block
   END_VAR
BEGIN
  // Configuration
  #statAdvancedConfiguration.deleteSuccessiveCamPointData := 
"LCAMHDL DELETE NO DATA"; // No deletion because
LCamHdl AddCamDblHarmonic function block will delete cam disk points
  #statAdvancedConfiguration.deleteSuccessiveCamSegmentData := 
"LCAMHDL_DELETE_NO_DATA"; // No deletion because LCamHdl_AddCamSine 
function block will delete cam disk segments
  #statAdvancedConfiguration.interpolateCam := FALSE; // No 
interpolation because LCamHdl_AddCamDblHarmonic will interpolate the 
cam disk
  #statSineConfiguration.interpolateCam := FALSE; // No 
interpolation because LCamHdl_AddCamDblHarmonic will interpolate the 
cam disk
  #statDblHarmonicConfiguration.interpolateCam := TRUE;
  // 1st element
  #statAdvancedProfiles[1].leadingValueStart := 0.0;
  #statAdvancedProfiles[1].leadingValueEnd := 60.0;
  #statAdvancedProfiles[1].followingValueStart := 0.0;
  #statAdvancedProfiles[1].followingValueEnd := 2.0;
  #statAdvancedProfiles[1].geoVeloStart := 0.0;
  #statAdvancedProfiles[1].geoVeloEnd:= 0.20944;
  #statAdvancedProfiles[1].camProfileType := 
"LCAMHDL PROFILE POLY 5";
  // 2nd element (Sine)
  #statSineProfiles[1].leadingValueStart := 60.0;
  #statSineProfiles[1].leadingValueEnd := 120.0;
  #statSineProfiles[1].sineMode := 
"LCAMHDL SINE MODE PHASE START AND END";
  #statSineProfiles[1].amplitude := 2.0;
  #statSineProfiles[1].phaseStart := 0.0;
  #statSineProfiles[1].phaseEnd := 360.0;
  #statSineProfiles[1].displacementStart := 2.0;
  #statSineProfiles[1].camProfileType :="LCAMHDL_PROFILE_SINE";
```

```
// 3rd element
  #statAdvancedProfiles[2].leadingValueStart := 120.0;
  #statAdvancedProfiles[2].leadingValueEnd := 170.0;
  #statAdvancedProfiles[2].followingValueStart := 2.0;
  #statAdvancedProfiles[2].followingValueEnd := 0.0;
  #statAdvancedProfiles[2].geoVeloStart := 0.20944;
  #statAdvancedProfiles[2].geoVeloEnd := 0.0;
  #statAdvancedProfiles[2].camProfileType := 
"LCAMHDL PROFILE POLY 5";
  // 4th element (D_R double harmonic)
  #statDblHarmonicProfiles[1].leadingValueStart :=170.0;
  #statDblHarmonicProfiles[1].leadingValueEnd := 175.0;
  #statDblHarmonicProfiles[1].followingValueStart :=0.0;
  #statDblHarmonicProfiles[1].followingValueEnd :=5.0;
  #statDblHarmonicProfiles[1].numberOfInterpolationPoints := 32;
  #statDblHarmonicProfiles[1].camProfileType := 
"LCAMHDL_PROFILE_D_R_DOUBLE_HARMONIC";
  // 5th element (R_D double harmonic)
  #statDblHarmonicProfiles[2].leadingValueStart := 175.0;
  #statDblHarmonicProfiles[2].leadingValueEnd := 180.0;
  #statDblHarmonicProfiles[2].followingValueStart := 5.0;
  #statDblHarmonicProfiles[2].followingValueEnd := 0.0;
  #statDblHarmonicProfiles[2].numberOfInterpolationPoints := 32;
  #statDblHarmonicProfiles[2].camProfileType := 
"LCAMHDL PROFILE R D DOUBLE HARMONIC";
  // 6th element
  #statAdvancedProfiles[3].leadingValueStart := 180.0;
  #statAdvancedProfiles[3].leadingValueEnd := 260.0;
  #statAdvancedProfiles[3].followingValueStart := 0.0;
  #statAdvancedProfiles[3].followingValueEnd := 1.5;
  #statAdvancedProfiles[3].geoVeloStart := 0.0;
  #statAdvancedProfiles[3].geoVeloEnd := 0.558318;
  #statAdvancedProfiles[3].geoAccelStart := 0.0;
  #statAdvancedProfiles[3].geoAccelEnd := -0.000236;
  #statAdvancedProfiles[3].camProfileType := 
"LCAMHDL_PROFILE_POLY_5";
  // 7th element (inclined Sine)
  #statSineProfiles[2].leadingValueStart := 260.0;
  #statSineProfiles[2].leadingValueEnd :=310.0;
  #statSineProfiles[2].sineMode := 
"LCAMHDL_SINE_MODE_PHASE_START_AND_FREQUENCY";
  #statSineProfiles[2].amplitude := 2.0;
  #statSineProfiles[2].phaseStart := 0.0;
```

```
#statSineProfiles[2].frequency := 0.05;
  #statSineProfiles[2].inclinationMode := 
"LCAMHDL_SINE_INCL_MODE_DISPLACEMENT_START_AND_END";
  #statSineProfiles[2].displacementStart := 1.5;
  #statSineProfiles[2].displacementEnd := -2.0;
  #statSineProfiles[2].camProfileType := 
"LCAMHDL_PROFILE_INCLINED_SINE";
  // 8th element
  #statAdvancedProfiles[4].leadingValueStart := 310.0;
  #statAdvancedProfiles[4].leadingValueEnd := 360.0;
  #statAdvancedProfiles[4].followingValueStart := -2.0;
  #statAdvancedProfiles[4].followingValueEnd := 0.0;
  #statAdvancedProfiles[4].geoVeloStart := -0.698318;
  #statAdvancedProfiles[4].geoVeloEnd := 0.0;
  #statAdvancedProfiles[4].geoAccelStart := -0.000204;
  #statAdvancedProfiles[4].geoAccelEnd := 0.0;
  #statAdvancedProfiles[4].camProfileType := 
"LCAMHDL PROFILE POLY 5";
  // Call of function blocks
  #instLCamHdl_CreateCamAdvanced(execute := TRUE,
                                   configuration := 
#statAdvancedConfiguration,
                                   camProfile:=#statAdvancedProfiles,
                                  cam:="Cam_Additional");
  #instLCamHdl_AddCamSine(execute := 
#instLCamHdl CreateCamAdvanced.done,
                            startSegmentIndex := 
#instLCamHdl_CreateCamAdvanced.nextSegmentIndex,
                            configuration := #statSineConfiguration,
                           camProfile:=#statSineProfiles,
                           cam:="Cam_Additional");
  #instLCamHdl_AddCamDblHarmonic(execute 
:=#instLCamHdl AddCamSine.done,
                                   startPointIndex := 
#instLCamHdl_CreateCamAdvanced.nextPointIndex,
                                   configuration := 
#statDblHarmonicConfiguration,
camProfile:=#statDblHarmonicProfiles,
                                  cam:="Cam_Additional");
END_FUNCTION_BLOCK
```
## <span id="page-46-0"></span>**5 Appendix**

## <span id="page-46-1"></span>**5.1 Service and support**

#### **Industry Online Support**

Do you have any questions or need assistance?

Siemens Industry Online Support offers round the clock access to our entire service and support know-how and portfolio.

The Industry Online Support is the central address for information about our products, solutions and services.

Product information, manuals, downloads, FAQs, application examples and videos – all information is accessible with just a few mouse clicks: [support.industry.siemens.com](https://support.industry.siemens.com/)

#### **Technical Support**

The Technical Support of Siemens Industry provides you fast and competent support regarding all technical queries with numerous tailor-made offers – ranging from basic support to individual support contracts. Please send queries to Technical Support via Web form: [www.siemens.com/industry/supportrequest](https://www.siemens.com/industry/supportrequest)

#### **SITRAIN – Training for Industry**

We support you with our globally available training courses for industry with practical experience, innovative learning methods and a concept that's tailored to the customer's specific needs.

For more information on our offered trainings and courses, as well as their locations and dates, refer to our web page: [www.siemens.com/sitrain](https://www.siemens.com/sitrain)

#### **Service offer**

Our range of services includes the following:

- Plant data services
- Spare parts services
- Repair services
- On-site and maintenance services
- Retrofitting and modernization services
- Service programs and contracts

You can find detailed information on our range of services in the service catalog web page:

[support.industry.siemens.com/cs/sc](https://support.industry.siemens.com/cs/sc)

#### **Industry Online Support app**

You will receive optimum support wherever you are with the "Siemens Industry Online Support" app. The app is available for iOS and Android: <support.industry.siemens.com/cs/ww/en/sc/2067>

## <span id="page-47-0"></span>**5.2 Application support**

Siemens AG Digital Industries Factory Automation Production Machines DI FA PMA APC Frauenauracher Str. 80 91056 Erlangen, Germany

mailto: [tech.team.motioncontrol@siemens.com](mailto:tech.team.motioncontrol@siemens.com)

## <span id="page-47-1"></span>**5.3 Links and literature**

Table 5-1

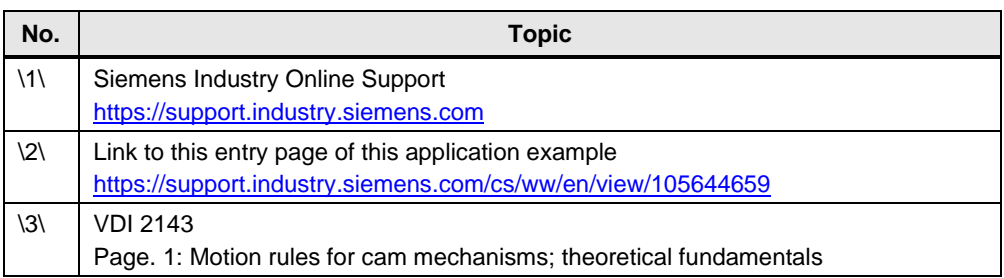

## <span id="page-47-2"></span>**5.4 Change documentation**

Table 5-2

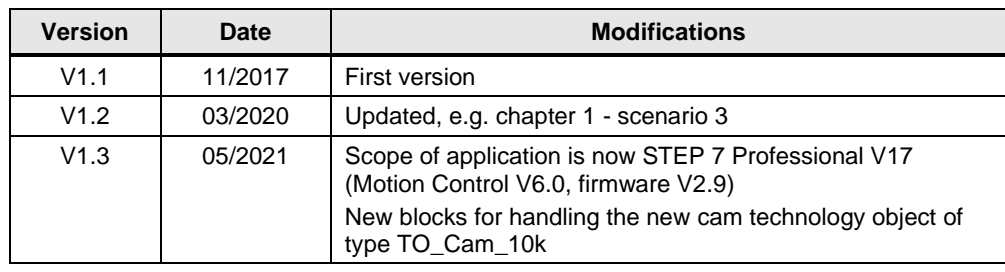